# <span id="page-0-0"></span>Package: leaflet (via r-universe)

September 6, 2024

Type Package

Title Create Interactive Web Maps with the JavaScript 'Leaflet' Library

Version 2.2.2.9000

### Description Create and customize interactive maps using the 'Leaflet' JavaScript library and the 'htmlwidgets' package. These maps can be used directly from the R console, from 'RStudio', in Shiny applications and R Markdown documents.

License GPL-3

URL <https://rstudio.github.io/leaflet/>,

<https://github.com/rstudio/leaflet>

BugReports <https://github.com/rstudio/leaflet/issues>

### **Depends**  $R (= 3.1.0)$

Imports crosstalk, htmltools, htmlwidgets (>= 1.5.4), jquerylib, leaflet.providers (>= 2.0.0), magrittr, methods, png, raster  $(>= 3.6.3)$ , RColorBrewer, scales  $(>= 1.0.0)$ , sp, stats, viridisLite, xfun

Suggests knitr, maps, purrr, R6, RJSONIO, rmarkdown, s2, sf (>= 0.9-6), shiny, terra, test that  $(>= 3.0.0)$ 

#### Config/testthat/edition 3

Config/Needs/website dplyr, ncdf4, rnaturalearth, tidyverse/tidytemplate

Encoding UTF-8

LazyData true

RoxygenNote 7.3.2

Roxygen list(markdown = TRUE)

Repository https://rstudio.r-universe.dev

RemoteUrl https://github.com/rstudio/leaflet

RemoteRef HEAD

RemoteSha 9bf137b8f58d62a199e1eceb906f5b705030b75a

# **Contents**

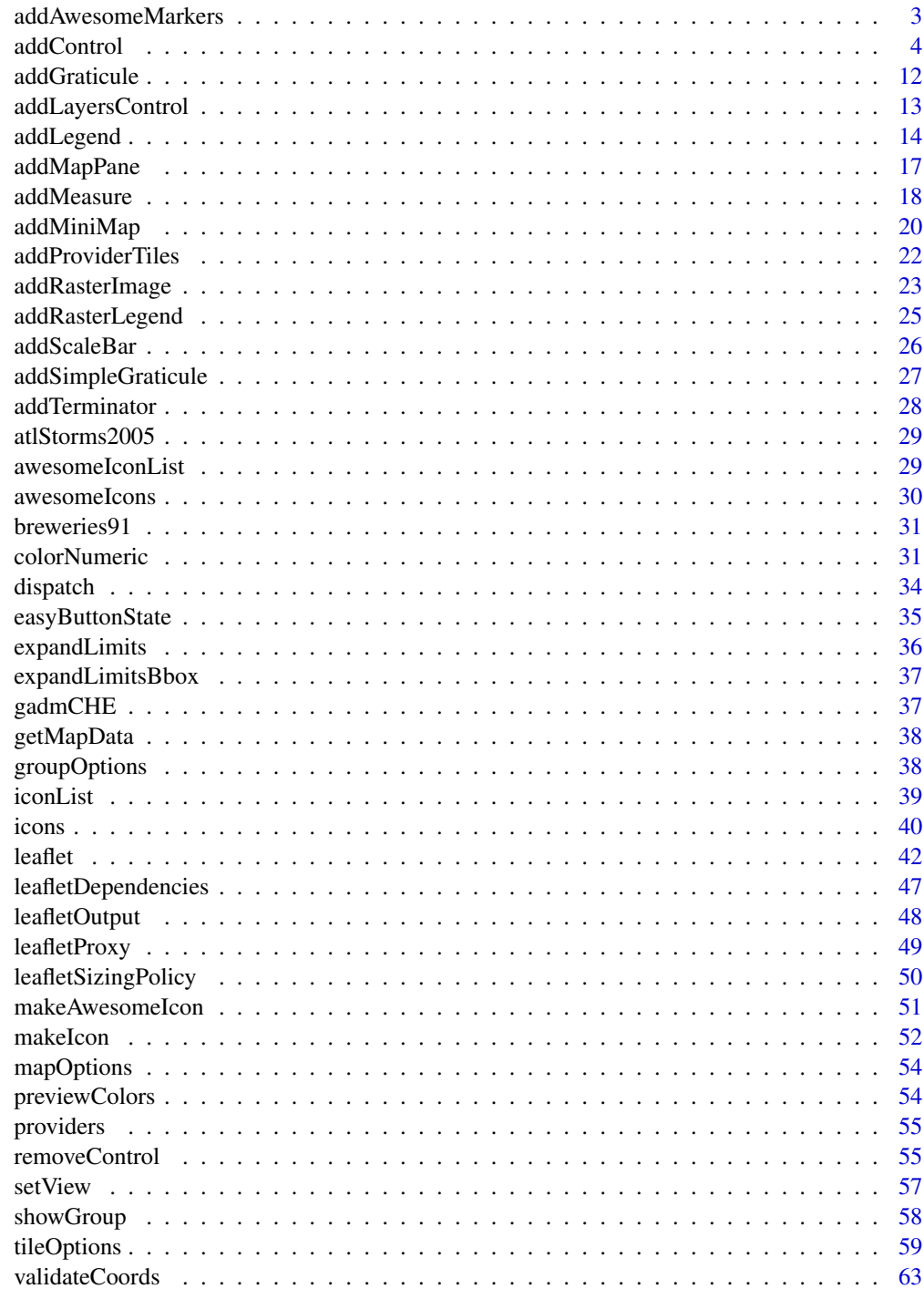

<span id="page-2-1"></span><span id="page-2-0"></span>addAwesomeMarkers *Add Awesome Markers*

### Description

Add Awesome Markers

### Usage

```
addAwesomeMarkers(
  map,
 lng = NULL,
 lat = NULL,layerId = NULL,group = NULL,
  icon = NULL,
  popup = NULL,
 popupOptions = NULL,
  label = NULL,labelOptions = NULL,
  options = markerOptions(),
  clusterOptions = NULL,
 clusterId = NULL,
  data = getMapData(map)
\mathcal{L}
```
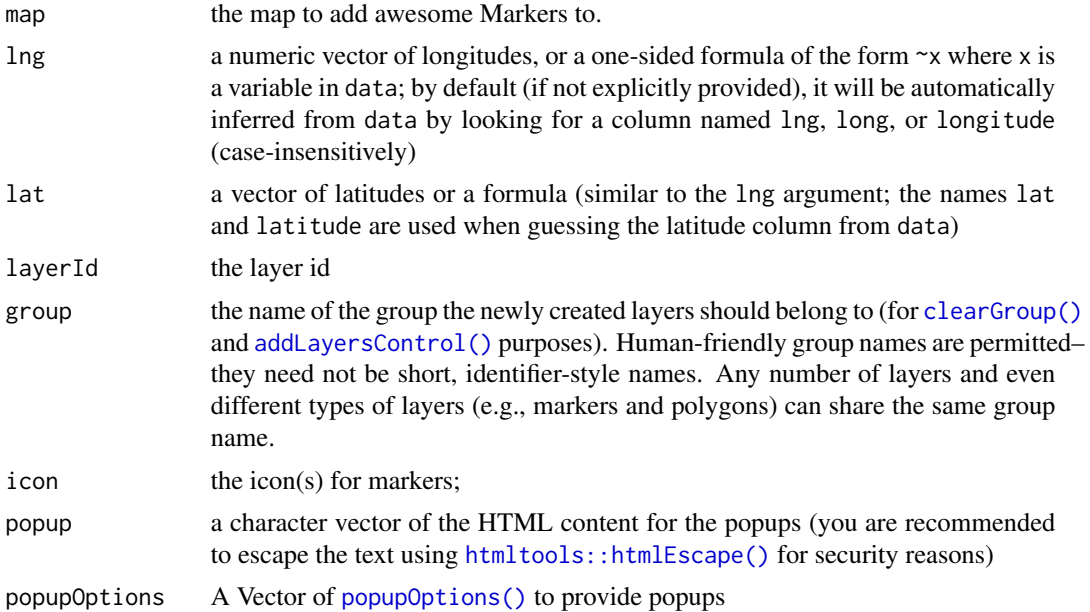

<span id="page-3-0"></span>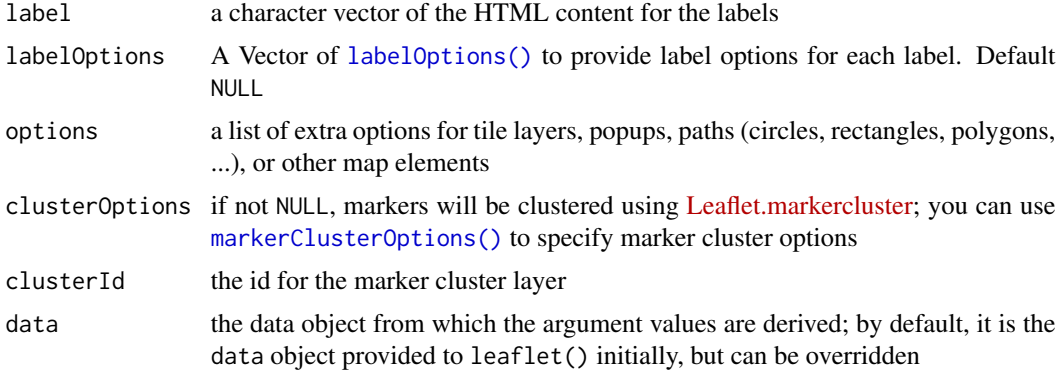

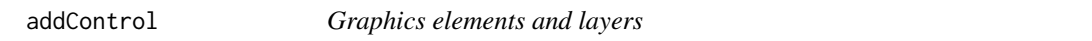

### <span id="page-3-1"></span>Description

Add graphics elements and layers to the map widget.

#### Usage

```
addControl(
 map,
 html,
 position = c("topleft", "topright", "bottomleft", "bottomright"),
 layerId = NULL,className = "info legend",
 data = getMapData(map)
\mathcal{L}addTiles(
 map,
 urlTemplate = "https://{s}.tile.openstreetmap.org/{z}/{x}/{y}.png",
  attribution = NULL,
 layerId = NULL,group = NULL,
  options = tileOptions(),
  data = getMapData(map)
)
addWMSTiles(
 map,
 baseUrl,
 layerId = NULL,group = NULL,options = WMSTileOptions(),
```

```
addControl
```

```
attribution = NULL,
  layers = ",
 data = getMapData(map)
\lambdaaddPopups(
 map,
 lng = NULL,
 lat = NULL,popup,
 layerId = NULL,group = NULL,
 options = popupOptions(),
 data = getMapData(map)
\mathcal{L}addMarkers(
 map,
 ln g = NULL,lat = NULL,layerId = NULL,group = NULL,icon = NULL,
  popup = NULL,popupOptions = NULL,
  label = NULL,labelOptions = NULL,
  options = markerOptions(),
  clusterOptions = NULL,
 clusterId = NULL,
  data = getMapData(map)
)
addLabelOnlyMarkers(
 map,
 lng = NULL,
 lat = NULL,layerId = NULL,group = NULL,icon = NULL,
  label = NULL,labelOptions = NULL,
 options = markerOptions(),
  clusterOptions = NULL,
 clusterId = NULL,
  data = getMapData(map)
)
```
**6** addControl and the control of the control and the control and control and control and control and control and control and control and control and control and control and control and control and control and control and

```
addCircleMarkers(
  map,
  ln g = NULL,
  lat = NULL,radius = 10,
  layerId = NULL,group = NULL,stroke = TRUE,
  color = "#03F",
  weight = 5,
  opacity = 0.5,
  fill = TRUE,fillColor = color,
  fillOpacity = 0.2,
  dashArray = NULL,
  popup = NULL,popupOptions = NULL,
  label = NULL,labelOptions = NULL,
  options = pathOptions(),
  clusterOptions = NULL,
  clusterId = NULL,
  data = getMapData(map)
\mathcal{L}highlightOptions(
  stroke = NULL,
  color = NULL,
  weight = NULL,opacity = NULL,
  fill = NULL,fillColor = NULL,
  fillOpacity = NULL,
  dashArray = NULL,
  bringToFront = NULL,
  sendToBack = NULL
\lambdaaddCircles(
  map,
  ln g = NULL,lat = NULL,radius = 10,
  layerId = NULL,group = NULL,stroke = TRUE,
  color = "#03F",
  weight = 5,
```
### addControl

```
opacity = 0.5,
  fill = TRUE,fillColor = color,
  fillOpacity = 0.2,
  dashArray = NULL,
  popup = NULL,
  popupOptions = NULL,
  label = NULL,labelOptions = NULL,
  options = pathOptions(),
  highlightOptions = NULL,
  data = getMapData(map)
\mathcal{L}addPolylines(
  map,
  lng = NULL,
  lat = NULL,layerId = NULL,group = NULL,stroke = TRUE,
  color = "#03F",weight = 5,
  opacity = 0.5,
  fill = FALSE,fillColor = color,
  fillOpacity = 0.2,
  dashArray = NULL,
  smoothFactor = 1,
  noClip = FALSE,
  popup = NULL,popupOptions = NULL,
  label = NULL,labelOptions = NULL,
  options = pathOptions(),
  highlightOptions = NULL,
  data = getMapData(map)
\mathcal{L}addRectangles(
  map,
  lng1,
  lat1,
  lng2,
  lat2,
  layerId = NULL,group = NULL,
```
8 addControl and the control of the control of the control and control and control and control and control and control and control and control and control and control and control and control and control and control and con

```
color = "#03F",weight = 5,
  opacity = 0.5,
  fill = TRUE,fillColor = color,
  fillOpacity = 0.2,
  dashArray = NULL,
  smoothFactor = 1,
  noClip = FALSE,
 popup = NULL,popupOptions = NULL,
  label = NULL,labelOptions = NULL,
  options = pathOptions(),
 highlightOptions = NULL,
  data = getMapData(map)
\mathcal{L}addPolygons(
 map,
 ln g = NULL,lat = NULL,layerId = NULL,group = NULL,stroke = TRUE,
  color = "#03F",weight = 5,
  opacity = 0.5,
  fill = TRUE,fillColor = color,
  fillOpacity = 0.2,
  dashArray = NULL,
  smoothFactor = 1,
  noClip = FALSE,
  popup = NULL,
  popupOptions = NULL,
  label = NULL,labelOptions = NULL,
  options = pathOptions(),
 highlightOptions = NULL,
  data = getMapData(map)
\lambdaaddGeoJSON(
 map,
  geojson,
  layerId = NULL,group = NULL,
```
#### <span id="page-8-0"></span>addControl 9

```
stroke = TRUE,
 color = "#03F",weight = 5,
 opacity = 0.5,
 fill = TRUE,fillColor = color,
 fillOpacity = 0.2,
 dashArray = NULL,
  smoothFactor = 1,
 noClip = FALSE,options = pathOptions(),
 data = getMapData(map)
)
addTopoJSON(
 map,
  topojson,
 layerId = NULL,group = NULL,
 stroke = TRUE,
 color = "#03F",weight = 5,
 opacity = 0.5,
 fill = TRUE,fillColor = color,
 fillOpacity = 0.2,
 dashArray = NULL,
  smoothFactor = 1,
 noClip = FALSE,
 options = pathOptions()
```

```
\mathcal{L}
```
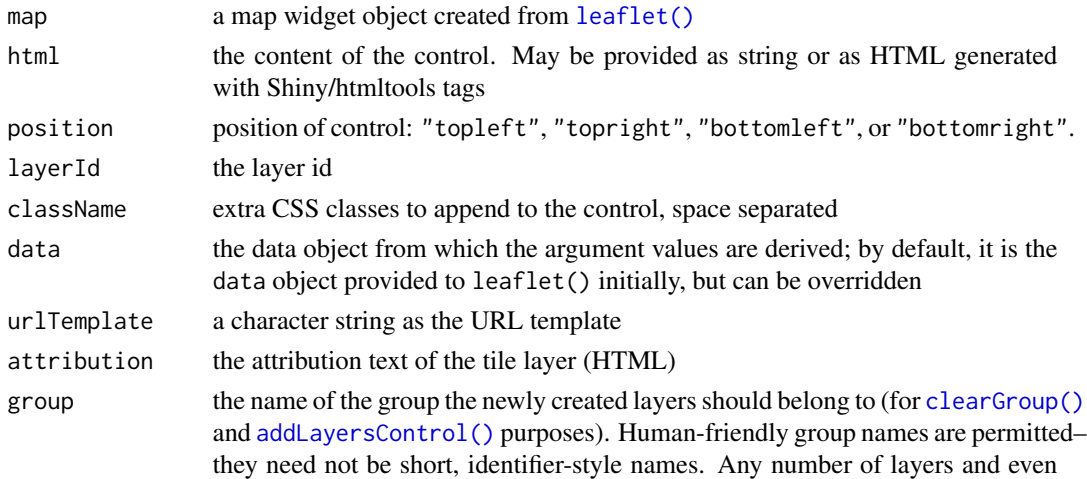

<span id="page-9-0"></span>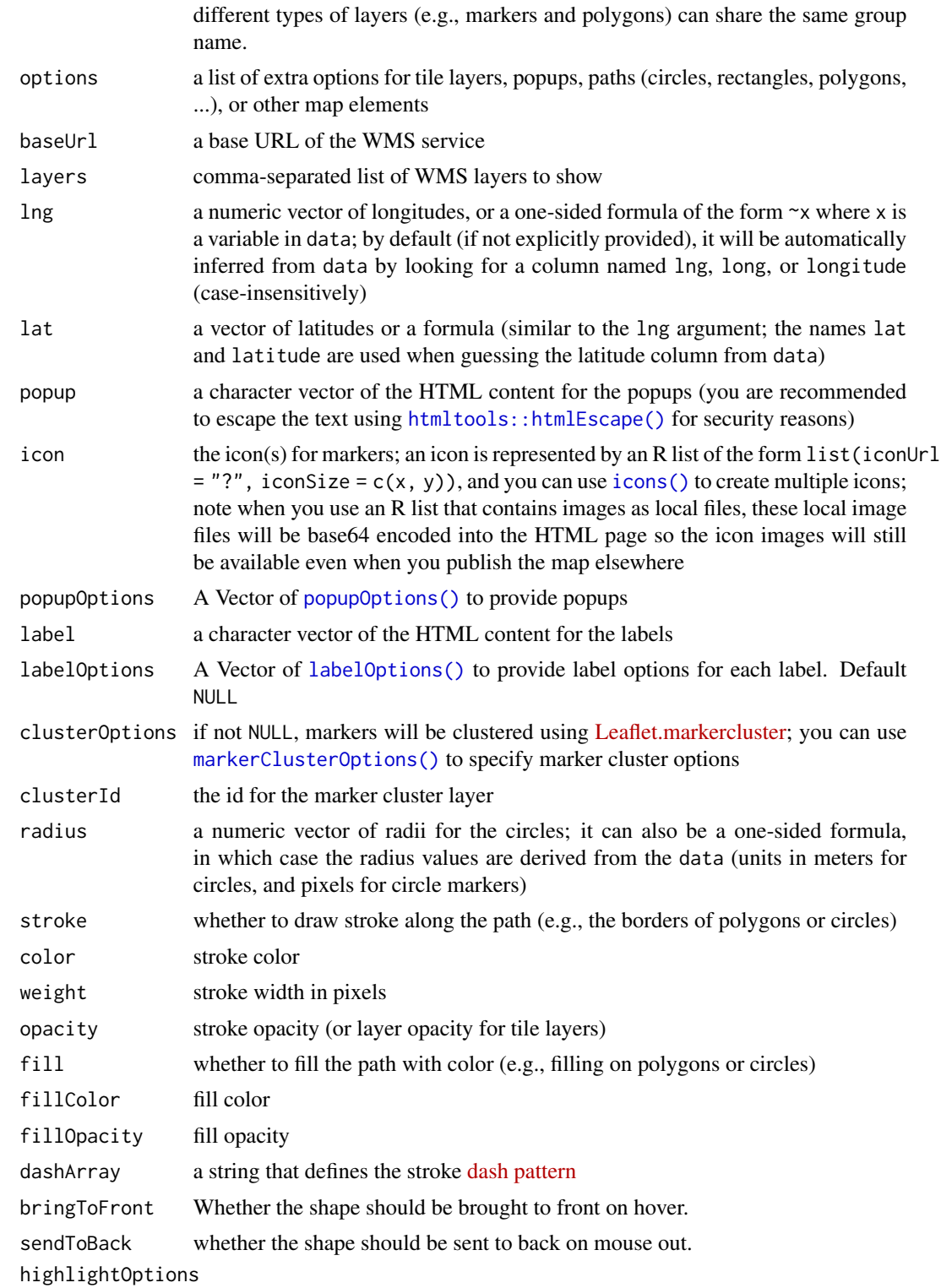

Options for highlighting the shape on mouse over.

#### <span id="page-10-0"></span>addControl 11

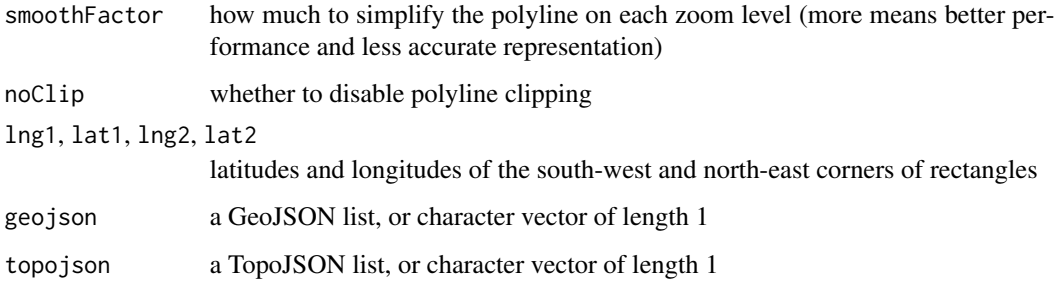

### Value

the new map object

#### Functions

- addControl(): Add arbitrary HTML controls to the map
- addTiles(): Add a tile layer to the map
- addWMSTiles(): Add a WMS tile layer to the map
- addPopups(): Add popups to the map
- addMarkers(): Add markers to the map
- addLabelOnlyMarkers(): Add Label only markers to the map
- addCircleMarkers(): Add circle markers to the map
- highlightOptions(): Options to highlight a shape on hover
- addCircles(): Add circles to the map
- addPolylines(): Add polylines to the map
- addRectangles(): Add rectangles to the map
- addPolygons(): Add polygons to the map
- addGeoJSON(): Add GeoJSON layers to the map
- addTopoJSON(): Add TopoJSON layers to the map

#### References

The Leaflet API documentation: [https://web.archive.org/web/20220702182250/https://](https://web.archive.org/web/20220702182250/https://leafletjs.com/reference-1.3.4.html) [leafletjs.com/reference-1.3.4.html](https://web.archive.org/web/20220702182250/https://leafletjs.com/reference-1.3.4.html)

#### See Also

[tileOptions\(\)](#page-58-2), [WMSTileOptions\(\)](#page-58-1), [popupOptions\(\)](#page-58-1), [markerOptions\(\)](#page-58-1), [pathOptions\(\)](#page-58-1)

<span id="page-11-0"></span>

### Description

Add a Graticule on the map

### Usage

```
addGraticule(
 map,
 interval = 20,
 sphere = FALSE,
 style = list(color = "#333", weight = 1),layerId = NULL,group = NULL,
 options = pathOptions(pointerEvents = "none", clickable = FALSE)
)
```
### Arguments

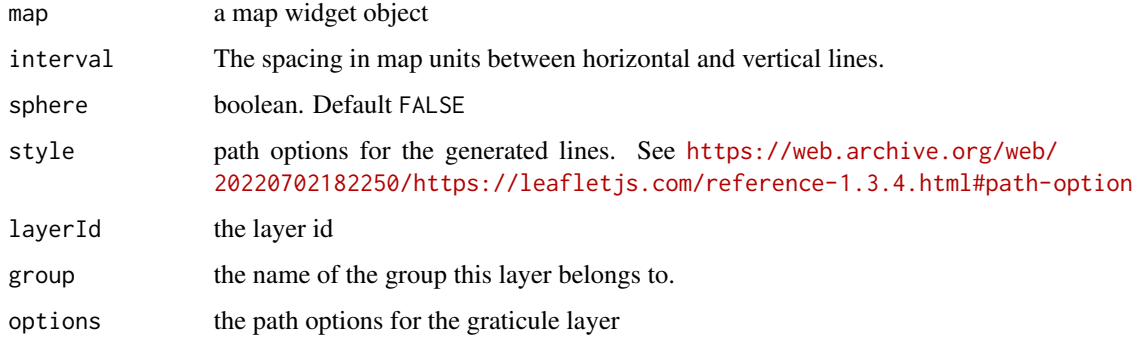

### See Also

<https://github.com/turban/Leaflet.Graticule>

### Examples

```
leaf <- leaflet() %>%
  addTiles() %>%
  addGraticule()
leaf
```
<span id="page-12-1"></span><span id="page-12-0"></span>addLayersControl *Add UI controls to switch layers on and off*

### Description

Uses Leaflet's built-in [layers control](https://web.archive.org/web/20220702182250/https://leafletjs.com/reference-1.3.4.html#control-layers) feature to allow users to choose one of several base layers, and to choose any number of overlay layers to view.

### Usage

```
addLayersControl(
 map,
 baseGroups = character(0),
 overlayGroups = character(0),
 position = c("topright", "bottomright", "bottomleft", "topleft"),
 options = layersControlOptions(),
 data = getMapData(map)
)
layersControlOptions(collapsed = TRUE, autoZIndex = TRUE, ...)
removeLayersControl(map)
```
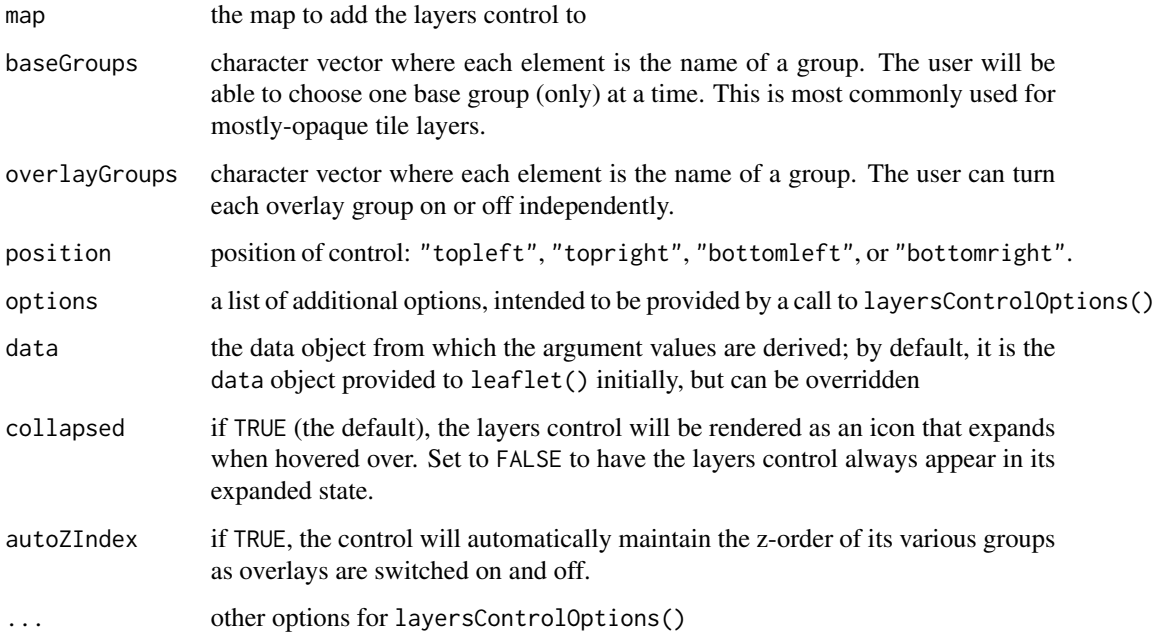

### Examples

```
leaflet() %>%
  addTiles(group = "OpenStreetMap") %>%
  addProviderTiles("CartoDB.Voyager", group = "Carto Voyager") %>%
  addMarkers(runif(20, -75, -74), runif(20, 41, 42), group = "Markers") %>%
  addLayersControl(
   baseGroups = c("OpenStreetMap", "Carto Voyager"),
   overlayGroups = c("Markers")
  )
```
#### <span id="page-13-1"></span>addLegend *Add a color legend to a map*

### Description

When a color palette function is used in a map  $(e.g., colorNumberic())$ , a color legend can be automatically derived from the palette function. You can also manually specify the colors and labels for the legend.

#### Usage

```
addLegend(
  map,
 position = c("topright", "bottomright", "bottomleft", "topleft"),
 pal,
  values,
  na.label = "NA",bins = 7,
  colors,
  opacity = 0.5,
  labels = NULL,labFormat = labelFormat(),
  title = NULL,
  className = "info legend",
  layerId = NULL,group = NULL,data = getMapData(map)
\mathcal{L}labelFormat(
 prefix = "",suffix = ".
  between = " – ",
  digits = 3,
  big.mark = ",",
```
<span id="page-13-0"></span>

## <span id="page-14-0"></span>addLegend 15

```
transform = identity
\mathcal{L}
```
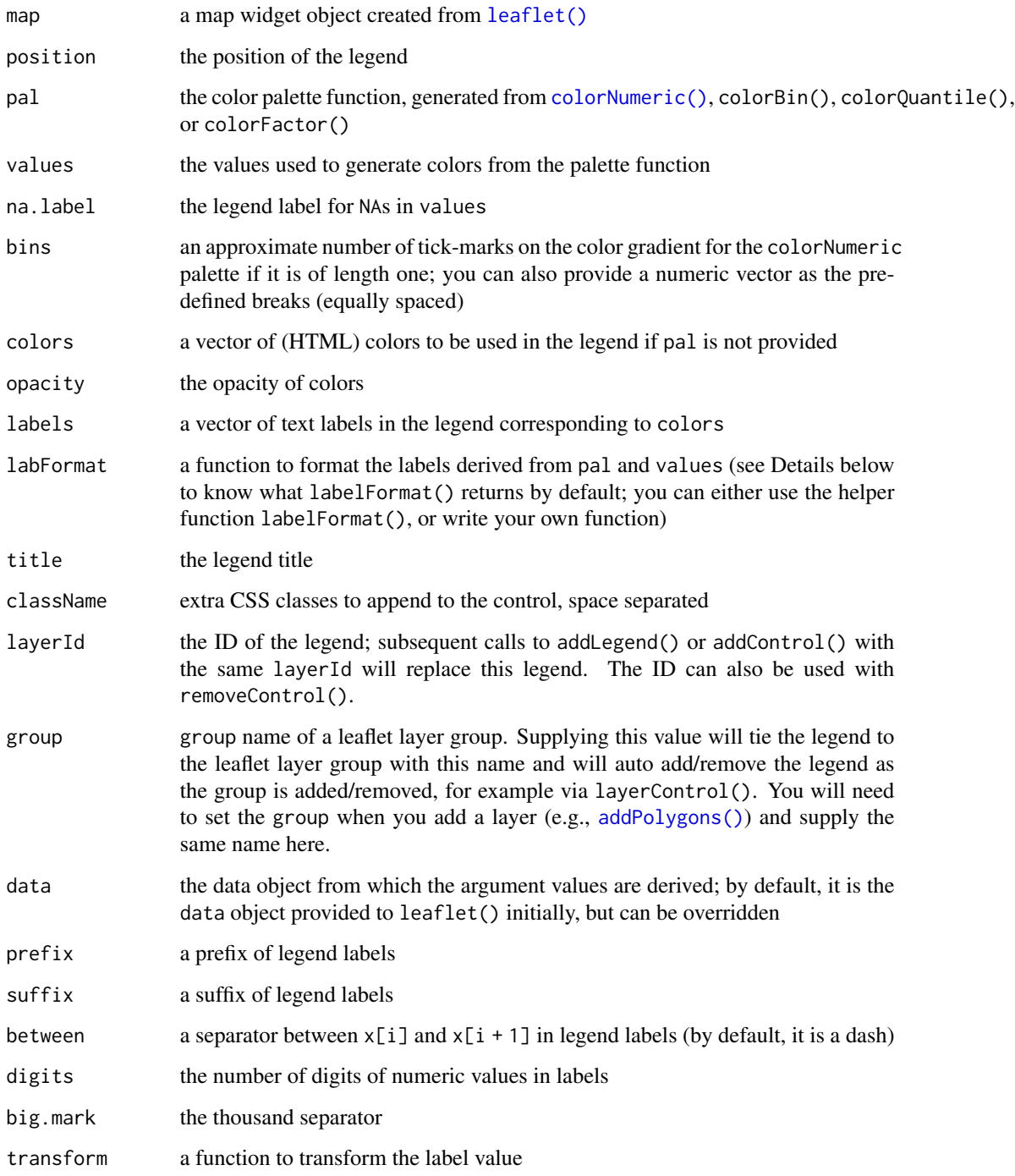

Details

The labFormat argument is a function that takes the argument type  $= c''$  numeric", "bin", "quantile", "factor"), plus, arguments for different types of color palettes. For the colorNumeric() palette, labFormat takes a single argument, which is the breaks of the numeric vector, and returns a character vector of the same length. For colorBin(), labFormat also takes a vector of breaks of length n but should return a character vector of length  $n - 1$ , with the i-th element representing the interval  $c(x[i], x[i+1])$ . For colorQuantile(), labFormat takes two arguments, the quantiles and the associated probabilities (each of length n), and should return a character vector of length  $n - 1$  (similar to the colorBin() palette). For colorFactor(), labFormat takes one argument, the unique values of the factor, and should return a character vector of the same length.

By default, labFormat is basically format(scientific = FALSE, big.mark = ",") for the numeric palette, as.character() for the factor palette, and a function to return labels of the form  $x[i] - x[i + 1]$  for bin and quantile palettes (in the case of quantile palettes, x is the probabilities instead of the values of breaks).

#### Examples

```
# !formatR
library(leaflet)
# a manual legend
leaflet() %>% addTiles() %>% addLegend(
  position = "bottomright",
  colors = rgb(t(col2rgb(palette))) / 255),labels = palette(), opacity = 1,
  title = "An Obvious Legend"
)
# an automatic legend derived from the color palette
df \le local({
  n \le -300; x \le -rnorm(n); y \le -rnorm(n)z \leq -sqrt(x \land 2 + y \land 2); z[sample(n, 10)] \leq NA
  data.frame(x, y, z)
})
pal <- colorNumeric("OrRd", df$z)
leaflet(df) %>%
  addTiles() %>%
  addCircleMarkers(\sim x, \sim y, color = \simpal(z), group = "circles") %>%
  addLegend(pal = pal, values = \simz, group = "circles", position = "bottomleft") %>%
  addLayersControl(overlayGroups = c("circles"))
# format legend labels
df <- data.frame(x = rnorm(100), y = rexp(100, 2), z = runif(100))
pal \leq colorBin("Pu0r", df$z, bins = c(0, .1, .4, .9, 1))leaflet(df) %>%
  addTiles() %>%
  addCircleMarkers(~x, ~y, color = ~pal(z), group = "circles") %>%
  addLegend(pal = pal, values = -z, group = "circles", position = "bottomleft") %>%
  addLayersControl(overlayGroups = c("circles"))
```
### <span id="page-16-0"></span>addMapPane 17

```
leaflet(df) %>%
 addTiles() %>%
 addCircleMarkers(~x, ~y, color = ~pal(z), group = "circles") %>%
 addLegend(pal = pal, values = z, labFormat = labelFormat(prefix = "(", suffix = ")\", between = ", "transform = function(x) 100 \times x), group = "circles", position = "bottomleft" ) %>%
 addLayersControl(overlayGroups = c("circles"))
```
addMapPane *Add additional panes to leaflet map to control layer order*

#### **Description**

map panes can be created by supplying a name and a zIndex to control layer ordering. We recommend a zIndex value between 400 (the default overlay pane) and 500 (the default shadow pane). You can then use this pane to render overlays (points, lines, polygons) by setting the pane argument in [leafletOptions\(\)](#page-41-2). This will give you control over the order of the layers, e.g., points always on top of polygons. If two layers are provided to the same pane, overlay will be determined by order of adding. See examples below. See [https://web.archive.org/web/20220702182250/https:](https://web.archive.org/web/20220702182250/https://leafletjs.com/reference-1.3.4.html#map-pane) [//leafletjs.com/reference-1.3.4.html#map-pane](https://web.archive.org/web/20220702182250/https://leafletjs.com/reference-1.3.4.html#map-pane) for details.

If the error "Cannot read property 'appendChild' of undefined" occurs, make sure the pane being used for used for display has already been added to the map.

#### Usage

```
addMapPane(map, name, zIndex)
```
#### Arguments

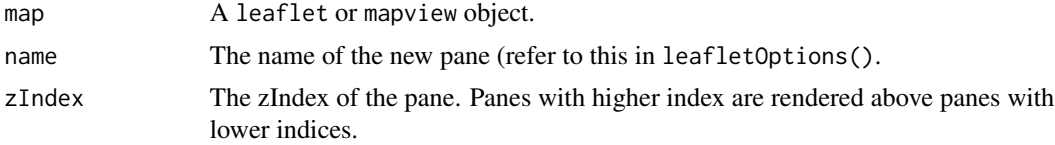

#### Examples

```
rand_lng <- function(n = 10) rnorm(n, -93.65, .01)
rand_lat <- function(n = 10) rnorm(n, 42.0285, .01)random_data <- data.frame(
 ln g = rand_{log(50)},
 lat = rand\_lat(50),
 radius = runif(50, 50, 150),
 circleId = paste0("circle #", 1:50),
 lineId = paste0("circle #", 1:50))
```

```
# display circles (zIndex: 420) above the lines (zIndex: 410), even when added first
leaflet() %>%
  addTiles() %>%
  # move the center to Snedecor Hall
  setView(-93.65, 42.0285, zoom = 14) %>%
  addMapPane("ames_lines", zIndex = 410) %>% # shown below ames_circles
  addMapPane("ames_circles", zIndex = 420) %>% # shown above ames_lines
  # points above polygons
  addCircles(
    data = random_data, ~lng, ~lat, radius = ~radius, popup = ~circleId,
    options = pathOptions(pane = "ames_circles")
  ) %>%
  # lines in 'ames_lines' pane
  addPolylines(
    data = random_data, ~lng, ~lat, color = "#F00", weight = 20,
   options = pathOptions(pane = "ames_lines")
  )
# same example but circles (zIndex: 420) are below the lines (zIndex: 430)
leaflet() %>%
  addTiles() %>%
  # move the center to Snedecor Hall
  setView(-93.65, 42.0285, zoom = 14) %>%
  addMapPane("ames_lines", zIndex = 430) %>% # shown below ames_circles
  addMapPane("ames_circles", zIndex = 420) %>% # shown above ames_lines
  # points above polygons
  addCircles(
   data = random_data, ~lng, ~lat, radius = ~radius, popup = ~circleId,
   options = pathOptions(pane = "ames_circles")
  ) %>%
  # lines in 'ames_lines' pane
  addPolylines(
   data = random_data, \simlng, \simlat, color = "#F00", weight = 20,
   options = pathOptions(pane = "ames_lines")
  \lambda
```
addMeasure *Add a measure control to the map.*

### **Description**

Add a measure control to the map.

#### Usage

addMeasure( map,

### addMeasure 19

```
position = "topright",
 primaryLengthUnit = "feet",
 secondaryLengthUnit = NULL,
 primaryAreaUnit = "acres",
 secondaryAreaUnit = NULL,
 activeColor = "#ABE67E",
 completedColor = "#C8F2BE",
 popupOptions = list(className = "leaflet-measure-resultpopup", autoPanPadding = c(10,
   10)),
 captureZIndex = 10000,
 localization = "en",
 decPoint = "."thousandsSep = ","
)
```
### Arguments

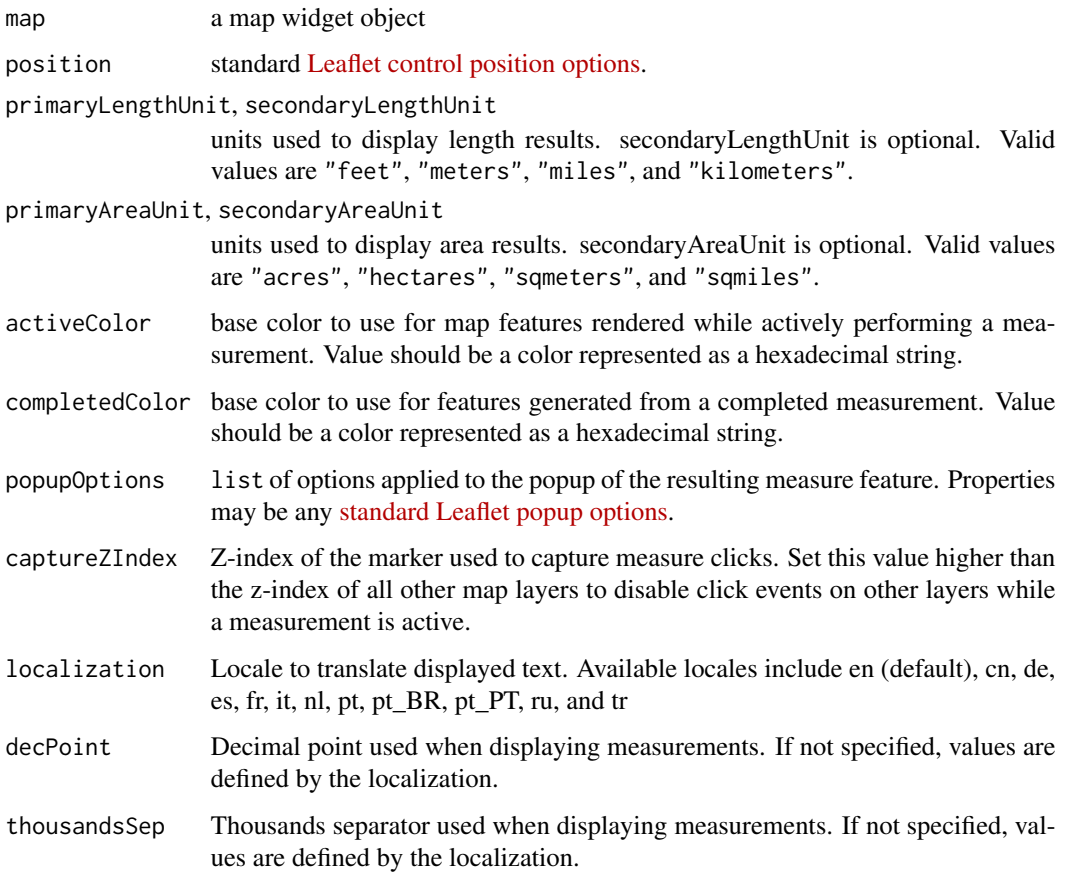

#### Value

modified map

#### Examples

```
leaf <- leaflet() %>%
  addTiles() %>%
  # central park
  fitBounds( -73.9, 40.75, -73.95, 40.8 ) %>%
  addMeasure()
leaf
# customizing
leaf %>% addMeasure(
  position = "bottomleft",
  primaryLengthUnit = "meters",
  primaryAreaUnit = "sqmeters",
  activeColor = "#3D535D",
  completedColor = "#7D4479",
  localization = "de"
\mathcal{L}
```
addMiniMap *Add a minimap to the map*

#### Description

Add a minimap to the map

#### Usage

```
addMiniMap(
 map,
 position = "bottomright",
 width = 150,
 height = 150,
  collapsedWidth = 19,
  collapsedHeight = 19,
  zoomLevelOffset = -5,
 zoomLevelFixed = FALSE,
  centerFixed = FALSE,
  zoomAnimation = FALSE,
  toggleDisplay = FALSE,
  autoToggleDisplay = FALSE,
 minimized = FALSE,
  aimingRectOptions = list(color = "#ff7800", weight = 1, clickable = FALSE),
 shadowRectOptions = list(color = "#000000", weight = 1, clickable = FALSE, opacity = 0,
    fillOpacity = 0),
  strings = list(hideText = "Hide MiniMap", showText = "Show MiniMap"),
  tiles = NULL,
```
<span id="page-19-0"></span>

### addMiniMap 21

```
mapOptions = list()
\overline{)}
```
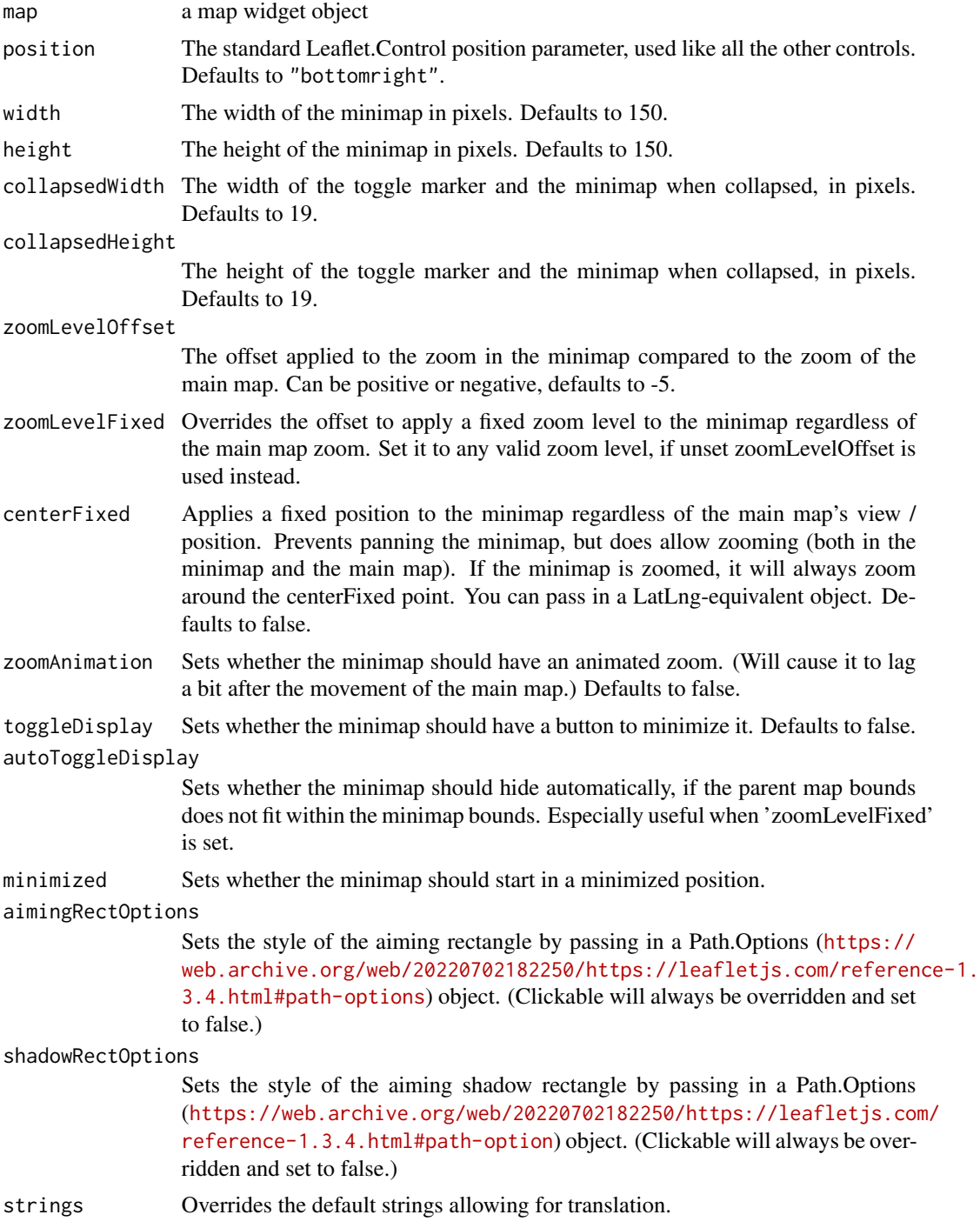

<span id="page-21-0"></span>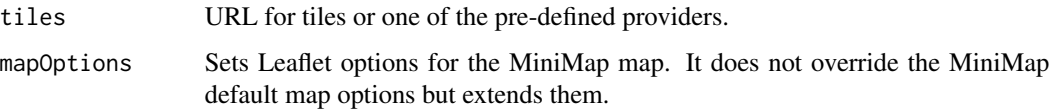

### See Also

<https://github.com/Norkart/Leaflet-MiniMap> [providers\(\)](#page-54-2)

### Examples

```
leaf <- leaflet() %>%
  addTiles() %>%
  addMiniMap()
leaf
```
addProviderTiles *Add a tile layer from a known map provider*

### Description

Add a tile layer from a known map provider

### Usage

```
addProviderTiles(
 map,
 provider,
 layerId = NULL,
  group = NULL,
 options = providerTileOptions(),
  check = TRUE)
providerTileOptions(
 errorTileUrl = ",
 noWrap = FALSE,
  opacity = NULL,
 zIndex = NULL,
  updateWhenIdle = NULL,
  detectRetina = FALSE,
  ...
\mathcal{L}
```
### <span id="page-22-0"></span>addRasterImage 23

#### Arguments

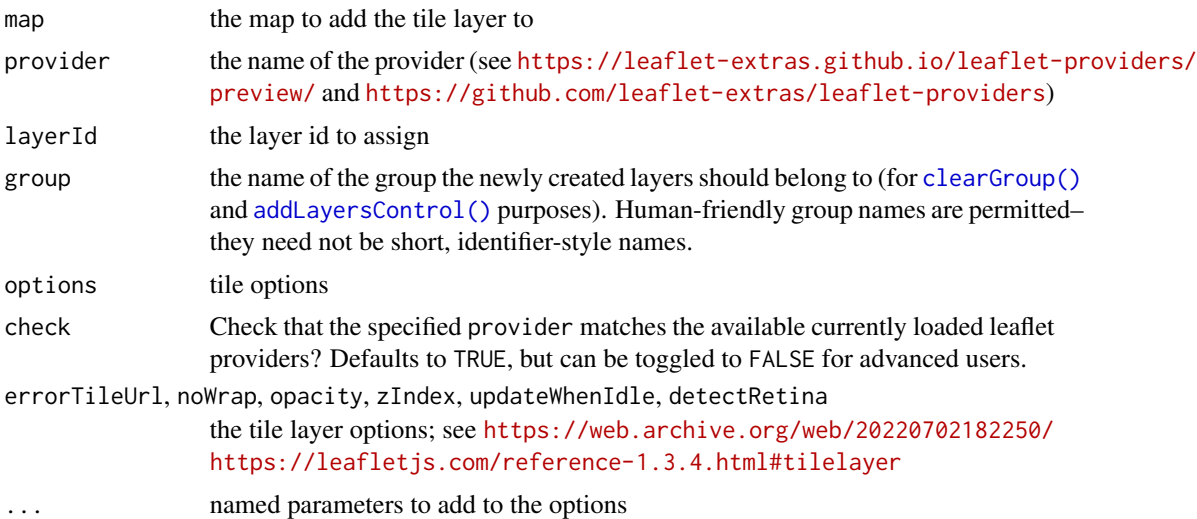

#### Value

modified map object

### Examples

```
leaflet() %>%
  addProviderTiles("Esri.WorldTopoMap") %>%
  addProviderTiles("CartoDB.DarkMatter")
```
<span id="page-22-1"></span>addRasterImage *Add a raster image as a layer*

### Description

Create an image overlay from a RasterLayer or a SpatRaster object. *This is only suitable for small to medium sized rasters*, as the entire image will be embedded into the HTML page (or passed over the websocket in a Shiny context).

#### Usage

```
addRasterImage(
 map,
 x,
 colors = if (is.factor(x)[1]) "Set1" else "Spectral",
 opacity = 1,
 attribution = NULL,
 layerId = NULL,
```

```
group = NULL,
 project = TRUE,
 method = c("auto", "bilinear", "ngb"),
 maxBytes = 4 * 1024 * 1024,
 options = gridOptions(),
 data = getMapData(map)
)
```
projectRasterForLeaflet(x, method)

### Arguments

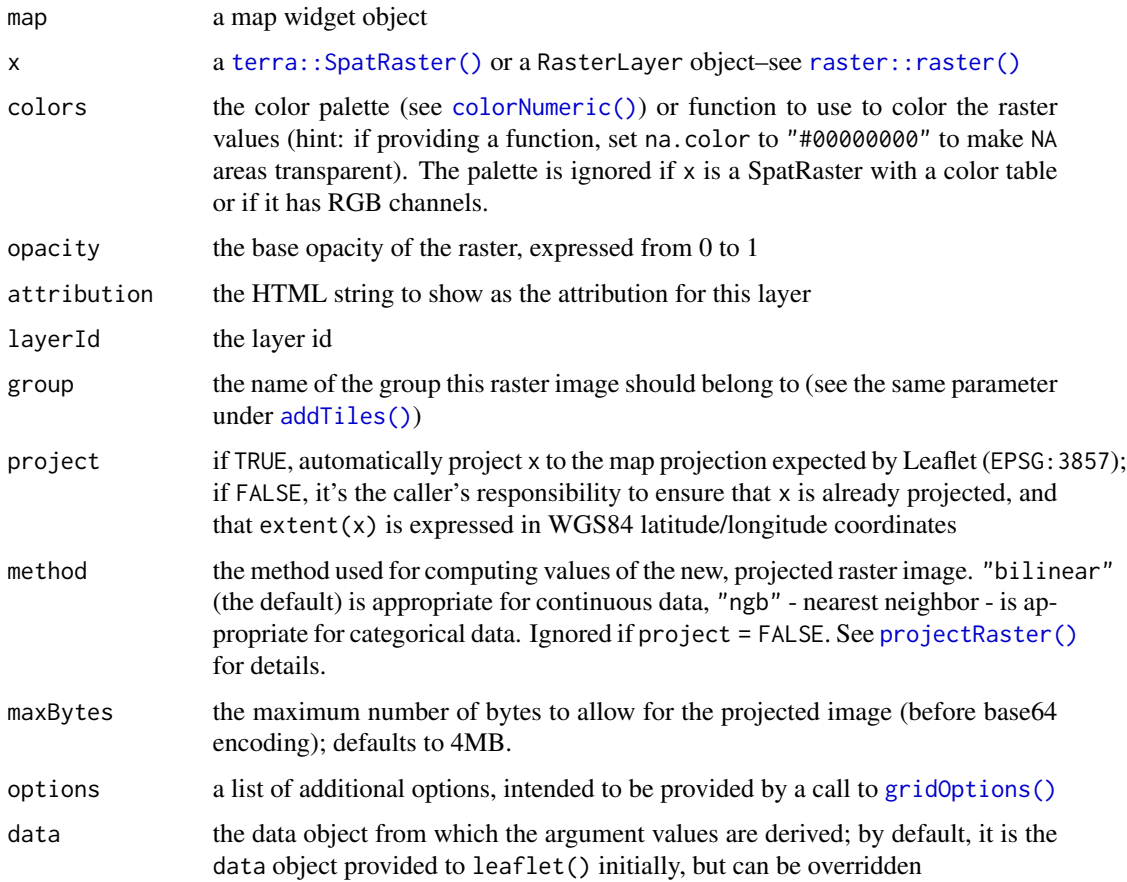

### Details

The maxBytes parameter serves to prevent you from accidentally embedding an excessively large amount of data into your htmlwidget. This value is compared to the size of the final compressed image (after the raster has been projected, colored, and PNG encoded, but before base64 encoding is applied). Set maxBytes to Inf to disable this check, but be aware that very large rasters may not only make your map a large download but also may cause the browser to become slow or unresponsive.

<span id="page-23-0"></span>

### <span id="page-24-0"></span>addRasterLegend 25

To reduce the size of a SpatRaster, you can use [terra::spatSample\(\)](#page-0-0) as in  $x =$ spatSample(x, 100000, method="regular", as.raster=TRUE). With a RasterLayer you can use [raster::sampleRegular\(\)](#page-0-0) as in sampleRegular(x, 100000, asRaster=TRUE).

By default, addRasterImage() will project the raster data x to the Pseudo-Mercator projection (EPSG:3857). This can be a time-consuming operation for even moderately sized rasters; although it is much faster for SpatRasters than for RasterLayers. If you are repeatedly adding a particular raster to your Leaflet maps, you can perform the projection ahead of time using projectRasterForLeaflet(), and call addRasterImage() with project = FALSE.

#### See Also

[addRasterLegend\(\)](#page-24-1) for an easy way to add a legend for a SpatRaster with a color table.

#### Examples

```
library(raster)
```

```
r <- raster(xmn = -2.8, xmx = -2.79, ymn = 54.04, ymx = 54.05, nrows = 30, ncols = 30)
values(r) <- matrix(1:900, nrow(r), ncol(r), byrow = TRUE)
crs(r) <- CRS("+init=epsg:4326")
pal <- colorNumeric("Spectral", domain = c(0, 1000))
leaflet() %>% addTiles() %>%
  addRasterImage(r, colors = pal, opacity = 0.8) %addLegend(pal = pal, values = c(0, 1000))
```
<span id="page-24-1"></span>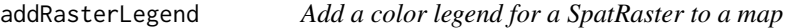

#### **Description**

A function for adding a [legend](#page-13-1) that is specifically designed for [terra::SpatRaster](#page-0-0) objects, with categorical values, that carry their own [color table.](#page-0-0)

#### Usage

```
addRasterLegend(map, x, layer = 1, ...)
```
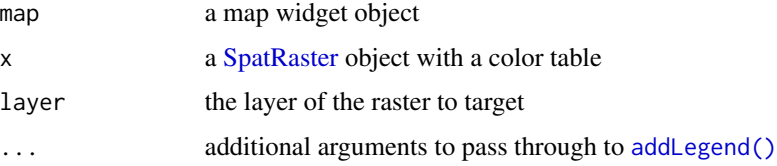

### See Also

[addRasterImage\(\)](#page-22-1)

### Examples

```
library(terra)
```

```
r <- rast("/vsicurl/https://geodata.ucdavis.edu/test/pr_nlcd.tif")
leaflet() %>%
  addTiles() %>%
  addRasterImage(r, opacity = 0.75) %>%
  addRasterLegend(r, opacity = 0.75)
plot.new() # pause in interactive mode
rr \leftarrow rlevels(rr) <- NULL
leaflet() %>%
```

```
addTiles() %>%
addRasterImage(rr, opacity = 0.75) %>%
addRasterLegend(rr, opacity = 0.75)
```
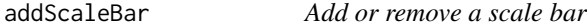

### Description

Uses Leaflet's built-in [scale bar](https://web.archive.org/web/20220702182250/https://leafletjs.com/reference-1.3.4.html#control-scale) feature to add a scale bar.

### Usage

```
addScaleBar(
 map,
 position = c("topright", "bottomright", "bottomleft", "topleft"),
 options = scaleBarOptions()
\mathcal{L}scaleBarOptions(
 maxWidth = 100,metric = TRUE,
  imperial = TRUE,
 updateWhenIdle = TRUE
)
removeScaleBar(map)
```
<span id="page-25-0"></span>

#### <span id="page-26-0"></span>Arguments

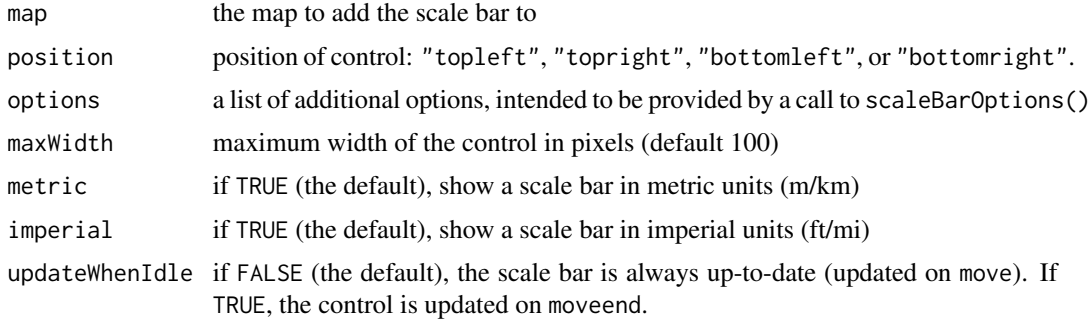

### Examples

```
leaflet() %>%
  addTiles() %>%
  addScaleBar()
```
addSimpleGraticule *Add a simple Graticule on the map*

### Description

Add a simple Graticule on the map

#### Usage

```
addSimpleGraticule(
 map,
  interval = 20,
  showOriginLabel = TRUE,
  redraw = "move",
 hidden = FALSE,
  zoomIntervals = list(),
  layerId = NULL,group = NULL
\mathcal{L}
```
#### Arguments

map a map widget object interval The spacing in map units between horizontal and vertical lines. showOriginLabel

true Whether or not to show  $'(0,0)$ ' at the origin.

<span id="page-27-0"></span>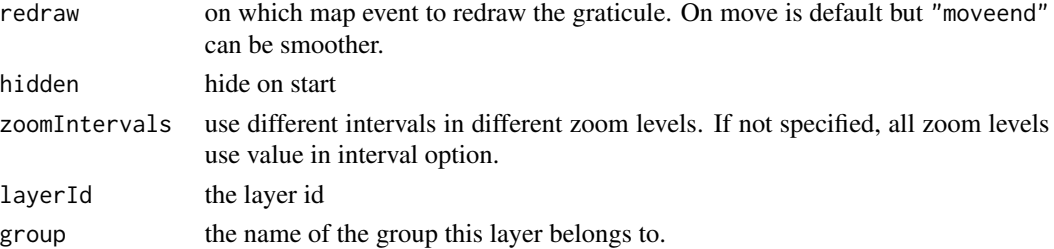

#### See Also

<https://github.com/ablakey/Leaflet.SimpleGraticule>

### Examples

```
leaflet() %>%
  addTiles() %>%
  addSimpleGraticule()
```
addTerminator *Add a daylight layer on top of the map*

### Description

See <https://github.com/joergdietrich/Leaflet.Terminator>

### Usage

```
addTerminator(
  map,
  resolution = 2,
  time = NULL,
  layerId = NULL,
  group = NULL,
  options = pathOptions(pointerEvents = "none", clickable = FALSE)
)
```
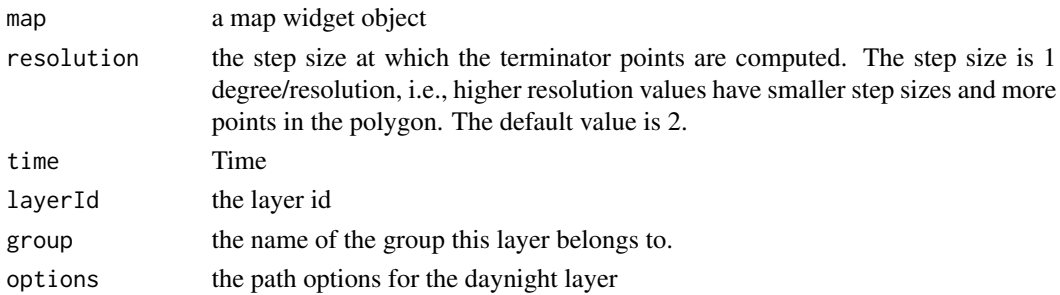

#### <span id="page-28-0"></span>atlStorms2005 29

### Examples

```
leaf <- leaflet() %>%
 addTiles() %>%
  addTerminator()
leaf
```
<span id="page-28-1"></span>atlStorms2005 *Atlantic Ocean storms 2005*

### Description

Atlantic Ocean storms 2005

### Format

sp::SpatialLinesDataFrame

### Details

This dataset contains storm tracks for selected storms in the Atlantic Ocean basin for the year 2005

#### See Also

Other built in datasets: [breweries91](#page-30-2), [gadmCHE](#page-36-1)

awesomeIconList *Make awesome-icon set*

### Description

Make awesome-icon set

#### Usage

awesomeIconList(...)

### Arguments

... icons created from [makeAwesomeIcon\(\)](#page-50-1)

#### Examples

```
iconSet <- awesomeIconList(
 home = makeAwesomeIcon(icon = "Home", library = "fa"),
  flag = makeAwesomeIcon(icon = "Flag", library = "fa")
\mathcal{L}iconSet[c("home", "flag")]
```
<span id="page-29-0"></span>

### Description

An icon can be represented as a list of the form list(icon, library, ...). This function is vectorized over its arguments to create a list of icon data. Shorter argument values will be recycled. NULL values for these arguments will be ignored.

### Usage

```
awesomeIcons(
  icon = "home",
  library = "glyphicon",
  markerColor = "blue",
  iconColor = "white",
  spin = FALSE,extraClasses = NULL,
  squareMarker = FALSE,
  iconRotate = 0,
  fontFamily = "monospace",
  text = NULL)
```
### Arguments

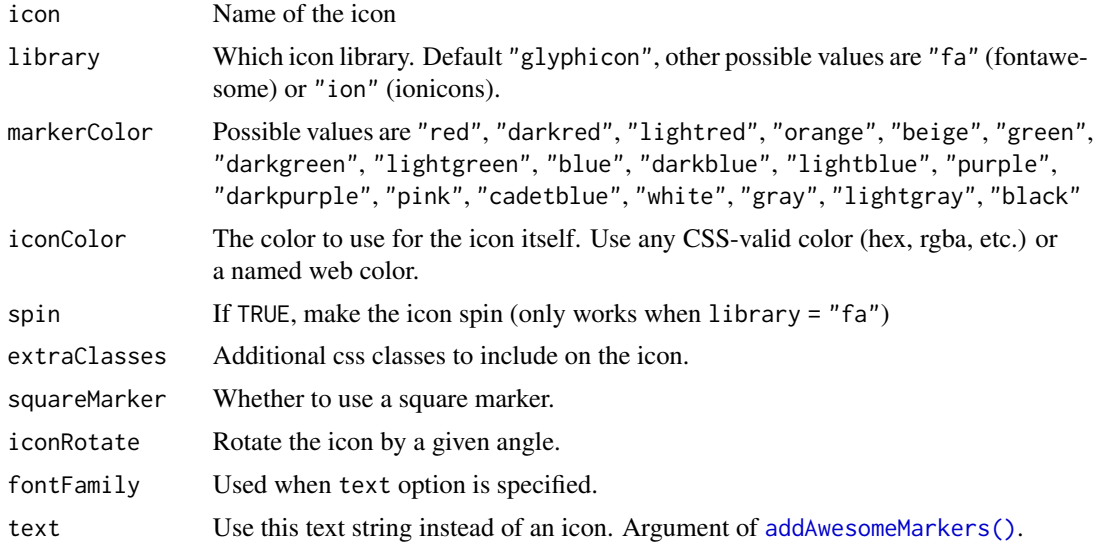

### Value

A list of awesome-icon data that can be passed to the icon

#### <span id="page-30-0"></span>breweries91 31

### See Also

<https://github.com/lennardv2/Leaflet.awesome-markers>

<span id="page-30-2"></span>breweries91 *Selected breweries in Franconia*

#### Description

Selected breweries in Franconia (zip code starting with 91...)

#### Format

```
sp::SpatialPointsDataFrame
```
### Details

This dataset contains selected breweries in Franconia. It is a subset of a larger database that was compiled by students at the University of Marburg for a seminar called "The Geography of Beer, sustainability in the food industry"

#### See Also

Other built in datasets: [atlStorms2005](#page-28-1), [gadmCHE](#page-36-1)

<span id="page-30-1"></span>colorNumeric *Color mapping*

### Description

Conveniently maps data values (numeric or factor/character) to colors according to a given palette, which can be provided in a variety of formats.

### Usage

```
colorNumeric(
  palette,
  domain,
  na.color = "#808080",
  alpha = FALSE,
  reverse = FALSE
\lambdacolorBin(
  palette,
  domain,
```

```
bins = 7,
 pretty = TRUE,
 na.color = "#808080",
 alpha = FALSE,
 reverse = FALSE,
 right = FALSE
)
colorQuantile(
 palette,
 domain,
 n = 4,
 probs = seq(0, 1, length.out = n + 1),
 na.color = "#808080",
 alpha = FALSE,
 reverse = FALSE,
 right = FALSE
\mathcal{L}colorFactor(
 palette,
 domain,
 levels = NULL,
 ordered = FALSE,
 na.color = "#808080",
 alpha = FALSE,reverse = FALSE
)
```
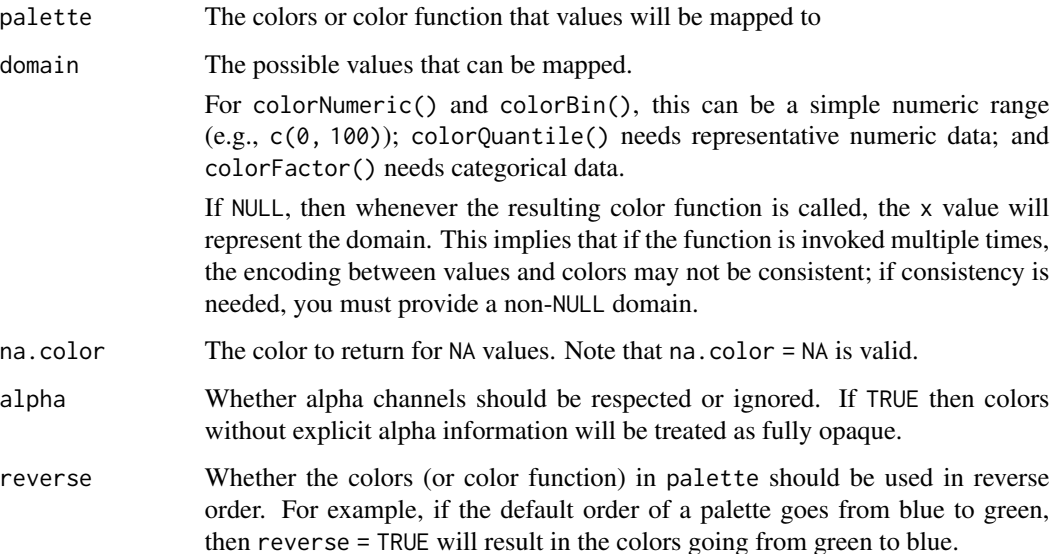

### <span id="page-32-0"></span>colorNumeric 33

![](_page_32_Picture_255.jpeg)

### Details

colorNumeric() is a simple linear mapping from continuous numeric data to an interpolated palette.

colorBin() also maps continuous numeric data, but performs binning based on value (see the [base::cut\(\)](#page-0-0) function). colorBin() defaults for the [base::cut\(\)](#page-0-0) function are include.lowest = TRUE and right = FALSE.

colorQuantile() similarly bins numeric data, but via [stats::quantile\(\)](#page-0-0).

colorFactor() maps factors to colors. If the palette is discrete and has a different number of colors than the number of factors, interpolation is used.

The palette argument can be any of the following:

- 1. A character vector of RGB or named colors. Examples: palette(), c("#000000", "#0000FF", "#FFFFFF"), topo.colors(10)
- 2. The name of an RColorBrewer palette, e.g., "BuPu" or "Greens".
- 3. The full name of a viridis palette: "magma", "inferno", "plasma", "viridis", "cividis", "rocket", "mako", or "turbo"
- 4. A function that receives a single value between 0 and 1 and returns a color. Examples: colorRamp(c("#000000", "#FFFFFF"), interpolate = "spline").

#### Value

A function that takes a single parameter x; when called with a vector of numbers (except for colorFactor(), which expects factors/characters), #RRGGBB color strings are returned (unless alpha = TRUE in which case #RRGGBBAA may also be possible).

#### Examples

```
pal <- colorBin("Greens", domain = 0:100)
pal(runif(10, 60, 100))
if (interactive()) {
  # Exponential distribution, mapped continuously
  previewColors(colorNumeric("Blues", domain = NULL), sort(rexp(16)))
  # Exponential distribution, mapped by interval
  previewColors(colorBin("Blues", domain = NULL, bins = 4), sort(rexp(16)))
  # Exponential distribution, mapped by quantile
  previewColors(colorQuantile("Blues", domain = NULL), sort(rexp(16)))
  # Categorical data; by default, the values being colored span the gamut...
  previewColors(colorFactor("RdYlBu", domain = NULL), LETTERS[1:5])
  # ...unless the data is a factor, without droplevels...
 previewColors(colorFactor("RdYlBu", domain = NULL), factor(LETTERS[1:5], levels = LETTERS))
  # ...or the domain is stated explicitly.
  previewColors(colorFactor("RdYlBu", levels = LETTERS), LETTERS[1:5])
}
```
dispatch *Extension points for plugins*

### Description

Extension points for plugins

#### Usage

```
dispatch(
 map,
  funcName,
  leaflet = stop(paste(funcName, "requires a map proxy object")),
  leaflet_proxy = stop(paste(funcName, "does not support map proxy objects"))
)
```

```
invokeMethod(map, data, method, ...)
```
![](_page_33_Picture_161.jpeg)

<span id="page-33-0"></span>

### <span id="page-34-0"></span>Value

dispatch() returns the value of leaflet or leaflet\_proxy(), or an error. invokeMethod() returns the map object that was passed in, possibly modified.

easyButtonState *Create an easyButton statestate*

### <span id="page-34-1"></span>Description

Create an easyButton statestate

Creates an easy button.

Add a EasyButton on the map see <https://github.com/CliffCloud/Leaflet.EasyButton>

Add a easyButton bar on the map see <https://github.com/CliffCloud/Leaflet.EasyButton>

### Usage

easyButtonState(stateName, icon, title, onClick)

```
easyButton(
 icon = NULL,
 title = NULL,
 onClick = NULL,
 position = "topleft",
 id = NULL,states = NULL
)
addEasyButton(map, button)
```
addEasyButtonBar(map, ..., position = "topleft", id = NULL)

![](_page_34_Picture_164.jpeg)

### Functions

- easyButtonState(): state of an easyButton.
- addEasyButton(): add an EasyButton to the map
- addEasyButtonBar(): add an EasyButton to the map

#### See Also

```
easyButton()
https://github.com/CliffCloud/Leaflet.EasyButton
addEasyButton()
```
### Examples

```
leaf <- leaflet() %>%
  addTiles() %>%
  addEasyButton(easyButton(
     icon = htmltools::span(class = "star", htmltools::HTML("★")),
     onClick = JS("function(btn, map){ map.setZoom(1);}")))
leaf
leaf <- leaflet() %>%
  addTiles() %>%
  addEasyButtonBar(
  easyButton(
    icon = htmltools::span(class = "star", htmltools::HTML("★")),onClick = JS("function(btn, map){ \text{alert}(\\text{``Button 1\''});\}")),
   easyButton(
     icon = htmltools::span(class = "star", htmltools::HTML("⌖")),
     onClick = JS("function(btn, map){ alert(\"Button 2\");}")))
leaf
```
![](_page_35_Picture_133.jpeg)

#### Description

Notifies the map of new latitude/longitude of items of interest on the map

#### Usage

expandLimits(map, lat, lng)

<span id="page-35-0"></span>

### <span id="page-36-0"></span>expandLimitsBbox 37

### Arguments

![](_page_36_Picture_123.jpeg)

expandLimitsBbox *Notifies the map of polygons of interest on the map*

### Description

Same as expandLimits(), but takes a polygon (that presumably has a bbox attr) rather than lat/lng.

### Usage

```
expandLimitsBbox(map, poly)
```
### Arguments

![](_page_36_Picture_124.jpeg)

<span id="page-36-1"></span>![](_page_36_Picture_125.jpeg)

### Description

Administrative borders of Switzerland (level 1)

### Format

sp::SpatialPolygonsDataFrame

### Details

This dataset comes from <https://gadm.org>. It was downloaded using [getData\(\)](#page-0-0).

### Source

<https://gadm.org>

### See Also

Other built in datasets: [atlStorms2005](#page-28-1), [breweries91](#page-30-2)

<span id="page-37-0"></span>

### Description

Extract the map's data

### Usage

getMapData(map)

#### Arguments

map the map

### Value

The map's data

groupOptions *Set options on layer groups*

### Description

Change options on layer groups. Currently the only option is to control what zoom levels a layer group will be displayed at. The zoomLevels option is not compatible with [layers control;](#page-12-1) do not both assign a group to zoom levels and use it with addLayersControl().

### Usage

```
groupOptions(map, group, zoomLevels = NULL)
```
![](_page_37_Picture_114.jpeg)

#### <span id="page-38-0"></span>iconList 39

#### Examples

```
pal <- colorQuantile("YlOrRd", quakes$mag)
leaflet() %>%
  # Basic markers
  addTiles(group = "basic") %>%
  addMarkers(data = quakes, group = "basic") %>%
  # When zoomed in, we'll show circles at the base of each marker whose
  # radius and color reflect the magnitude
  addProviderTiles(providers$Esri.WorldTopoMap, group = "detail") %>%
  addCircleMarkers(data = quakes, group = "detail", fillOpacity = 0.5,
   radius = \negmag * 5, color = \negpal(mag), stroke = FALSE) %>%
  # Set the detail group to only appear when zoomed in
  groupOptions("detail", zoomLevels = 7:18)
```
iconList *Make icon set*

#### Description

Make icon set

#### Usage

iconList(...)

#### Arguments

... icons created from [makeIcon\(\)](#page-51-1)

#### Examples

```
iconSet <- iconList(
  red = makeIcon("leaf-red.png", iconWidth = 32, iconHeight = 32),
  green = makeIcon("leaf-green.png", iconWidth = 32, iconHeight = 32)
\lambdaiconSet[c("red", "green", "red")]
```
#### <span id="page-39-1"></span><span id="page-39-0"></span>Description

An icon can be represented as a list of the form list(iconUrl, iconSize, ...). This function is vectorized over its arguments to create a list of icon data. Shorter argument values will be re-cycled. NULL values for these arguments will be ignored.

### Usage

```
icons(
  iconUrl = NULL,
  iconRetinaUrl = NULL,
  iconWidth = NULL,
  iconHeight = NULL,
  iconAnchorX = NULL,
  iconAnchorY = NULL,
  shadowUr1 = NULL,shadowRetinaUrl = NULL,
  shadowWidth = NULL,
  shadowHeight = NULL,
  shadowAnchorX = NULL,
  shadowAnchorY = NULL,
  popupAnchorX = NULL,
  popupAnchorY = NULL,
  className = NULL
\mathcal{L}
```
![](_page_39_Picture_169.jpeg)

#### <span id="page-40-0"></span>icons 41

![](_page_40_Picture_173.jpeg)

### Value

A list of icon data that can be passed to the icon argument of [addMarkers\(\)](#page-3-1).

### Examples

```
library(leaflet)
# adapted from https://leafletjs.com/examples/custom-icons.html
iconData <- data.frame(
  lat = c(rnorm(10, 0), rnorm(10, 1), rnorm(10, 2)),\ln g = c(\text{norm}(10, 0), \text{norm}(10, 3), \text{norm}(10, 6)),group = rep(sort(c("green", "red", "orange")), each = 10),
  stringsAsFactors = FALSE
)
leaflet() %>% addMarkers(
  data = iconData,
  icon = \sim icons(
    iconUrl = sprintf("https://leafletjs.com/examples/custom-icons/leaf-%s.png", group),
    shadowUrl = "https://leafletjs.com/examples/custom-icons/leaf-shadow.png",
    iconWidth = 38, iconHeight = 95, shadowWidth = 50, shadowHeight = 64,
    iconAnchorX = 22, iconAnchorY = 94, shadowAnchorX = 4, shadowAnchorY = 62,
    popupAnchorX = -3, popupAnchorY = -76)
\mathcal{L}# use point symbols from base R graphics as icons
pchIcons \leq function(pch = 0:14, width = 30, height = 30, ...) {
  n <- length(pch)
  files <- character(n)
  # create a sequence of png images
  for (i in seq_len(n)) {
    f <- tempfile(fileext = ".png")
    png(f, width = width, height = height, bg = "transparent")
    par(max = c(0, 0, 0, 0))plot.new()
    points(.5, .5, pch = pch[i], cex = min(width, height) / 8, ...)
    dev.off()
    files[i] <- f
  }
 files
}
```

```
iconData <- matrix(rnorm(500), ncol = 2)
res <- kmeans(iconData, 10)
iconData <- cbind(iconData, res$cluster)
colnames(iconData) <- c("lat", "lng", "group")
iconData <- as.data.frame(iconData)
# 10 random point shapes for the 10 clusters in iconData
shapes \leq sample(0:14, 10)
iconFiles <- pchIcons(shapes, 40, 40, col = "steelblue", lwd = 2)
# note the data has 250 rows, and there are 10 icons in iconFiles; they are
iconFiles <- pchIcons(shapes, 40, 40, col = "steelblue", lwd = 2)<br># note the data has 250 rows, and there are 10 icons in iconFiles; the<br># connected by the `group` variable: the i-th row of iconData uses the
# group[i]-th icon in the icon list
leaflet() %>% addMarkers(
  data = iconData,
  icon = ~ : \text{ions}iconUrl = iconFiles[group],
    popupAnchorX = 20, popupAnchorY = 0
  ),
  popup = \sim sprintf(
    "lat = %.4f, long = %.4f, group = %s, pch = %s", lat, lng, group, shapes[group]
  \lambda\mathcal{L}
```
unlink(iconFiles) # clean up the tmp png files that have been embedded

<span id="page-41-1"></span>![](_page_41_Picture_160.jpeg)

#### Create a Leaflet map widget

#### <span id="page-41-2"></span>Description

This function creates a Leaflet map widget using htmlwidgets. The widget can be rendered on HTML pages generated from R Markdown, Shiny, or other applications.

### Usage

```
leaflet(
  data = NULL,width = NULL,height = NULL,padding = 0,
  options = leafletOptions(),
  elementId = NULL,sizingPolicy = leafletSizingPolicy(padding = padding)
\lambda
```
leafletOptions(

#### <span id="page-42-0"></span>leaflet the contract of the contract of the contract of the contract of the contract of the contract of the contract of the contract of the contract of the contract of the contract of the contract of the contract of the co

```
minZoom = NULL,
  maxZoom = NULL,
  crs = leafletCRS(),
  worldCopyJump = NULL,
  preferCanvas = NULL,
  ...
\mathcal{L}leafletCRS(
  crsClass = "L.CRS.EPSG3857",
  code = NULL,
  proj4def = NULL,
  projectedBounds = NULL,
  origin = NULL,
  transformation = NULL,
  scales = NULL,
  resolutions = NULL,
  bounds = NULL,
  tileSize = NULL
```

```
\mathcal{L}
```
![](_page_42_Picture_199.jpeg)

<span id="page-43-0"></span>![](_page_43_Picture_185.jpeg)

#### Details

The data argument is only needed if you are going to reference variables in this object later in map layers. For example, data can be a data frame containing columns latitude and longtitude, then we may add a circle layer to the map by leaflet(data)  $\frac{1}{2}$  addCircles(lat = ~latitude, lng = ~longtitude), where the variables in the formulae will be evaluated in the data.

#### Value

A HTML widget object, on which we can add graphics layers using %>% (see examples).

#### Functions

- leafletOptions(): Options for map creation
- leafletCRS(): class to create a custom CRS

#### See Also

[leafletCRS\(\)](#page-41-2) for creating a custom CRS.

See [https://web.archive.org/web/20220702182250/https://leafletjs.com/reference-1](https://web.archive.org/web/20220702182250/https://leafletjs.com/reference-1.3.4.html#map-option). [3.4.html#map-option](https://web.archive.org/web/20220702182250/https://leafletjs.com/reference-1.3.4.html#map-option) for details and more options.

### Examples

```
# !formatR
library(leaflet)
m <- leaflet() %>% addTiles()
m # a map with the default OSM tile layer
# set bounds
m %>% fitBounds(0, 40, 10, 50)
# move the center to Snedecor Hall
m <- m %>% setView(-93.65, 42.0285, zoom = 17)
```
leaflet the contract of the contract of the contract of the contract of the contract of the contract of the contract of the contract of the contract of the contract of the contract of the contract of the contract of the co

m

```
# popup
m %>% addPopups(-93.65, 42.0285, "Here is the <b>Department of Statistics</b>, ISU")
rand_lng \le function(n = 10) rnorm(n, -93.65, .01)
rand_lat <- function(n = 10) rnorm(n, 42.0285, .01)
# use automatic bounds derived from lng/lat data
m <- m %>% clearBounds()
# popup
m %>% addPopups(rand_lng(), rand_lat(), "Random popups")
# marker
m %>% addMarkers(rand_lng(), rand_lat())
m %>% addMarkers(
  rand_lng(), rand_lat(), popup = paste("A random letter", sample(LETTERS, 10))
)
Rlogo <- file.path(R.home("doc"), "html", "logo.jpg")
m %>% addMarkers(
  174.7690922, -36.8523071, icon = list(
    iconUrl = Rlogo, iconSize = c(100, 76)
  ), popup = "R was born here!"
\lambdam %>% addMarkers(rnorm(30, 175), rnorm(30, -37), icon = list(
  iconUrl = Rlogo, iconSize = c(25, 19)
))
# circle (units in metres)
m %>% addCircles(rand_lng(50), rand_lat(50), radius = runif(50, 50, 150))
# circle marker (units in pixels)
m %>% addCircleMarkers(rand_lng(50), rand_lat(50), color = "#ff0000")
m %>% addCircleMarkers(rand_lng(100), rand_lat(100), radius = runif(100, 5, 15))
# rectangle
m %>% addRectangles(
  rand_lng(), rand_lat(), rand_lng(), rand_lat(),
  color = "red", fill = FALSE, dashArray = "5,5", weight = 3)
# polyline
m %>% addPolylines(rand_lng(50), rand_lat(50))
# polygon
m %>% addPolygons(rand_lng(), rand_lat(), layerId = "foo")
# geoJSON
seattle_geojson <- list(
  type = "Feature",
  geometry = list(
```

```
type = "MultiPolygon",
  coordinates = list(list(list(
    c(-122.36075812146, 47.6759920119894),
    c(-122.360781646764, 47.6668890126755),
    c(-122.360782108665, 47.6614990696722),
    c(-122.366199035722, 47.6614990696722),
    c(-122.366199035722, 47.6592874248973),
    c(-122.364582509469, 47.6576254522105),
    c(-122.363887331445, 47.6569107302038),
    c(-122.360865528129, 47.6538418253251),
    c(-122.360866157644, 47.6535254473167),
    c(-122.360866581103, 47.6533126275176),
    c(-122.362526540691, 47.6541872926348),
    c(-122.364442114483, 47.6551892850798),
    c(-122.366077719797, 47.6560733960606),
    c(-122.368818463838, 47.6579742346694),
    c(-122.370115159943, 47.6588730808334),
    c(-122.372295967029, 47.6604350102328),
    c(-122.37381369088, 47.660582362063),
    c(-122.375522972109, 47.6606413027949),
    c(-122.376079703095, 47.6608793094619),
    c(-122.376206315662, 47.6609242364243),
    c(-122.377610811371, 47.6606160735197),
    c(-122.379857378879, 47.6610306942278),
    c(-122.382454873022, 47.6627496239169),
    c(-122.385357955057, 47.6638573778241),
    c(-122.386007328104, 47.6640865692306),
    c(-122.387186331506, 47.6654326177161),
    c(-122.387802656231, 47.6661492860294),
    c(-122.388108244121, 47.6664548739202),
    c(-122.389177800763, 47.6663784774359),
    c(-122.390582858689, 47.6665072251861),
    c(-122.390793942299, 47.6659699214511),
    c(-122.391507906234, 47.6659200946229),
    c(-122.392883050767, 47.6664166747017),
    c(-122.392847210144, 47.6678696739431),
    c(-122.392904778401, 47.6709016021624),
    c(-122.39296705153, 47.6732047491624),
    c(-122.393000803496, 47.6759322346303),
    c(-122.37666945305, 47.6759896300663),
    c(-122.376486363943, 47.6759891899754),
    c(-122.366078869215, 47.6759641734893),
    c(-122.36075812146, 47.6759920119894)
 )))
),
properties = list(
  name = "Ballard",
  population = 48000,
  # You can inline styles if you want
  style = list(
    fillColor = "yellow",
    weight = 2,
    color = "#000000"
```

```
)
 ),
  id = "ballard"
)
m %>% setView(-122.36075812146, 47.6759920119894, zoom = 13) %>% addGeoJSON(seattle_geojson)
# use the Dark Matter layer from CartoDB
leaflet() %>% addTiles("https://{s}.basemaps.cartocdn.com/dark_all/{z}/{x}/{y}.png",
  attribution = paste(
    "© <a href=\"https://openstreetmap.org\">OpenStreetMap</a> contributors",
    "&copy; <a href=\"https://cartodb.com/attributions\">CartoDB</a>"
  )
) %>% setView(-122.36, 47.67, zoom = 10)
# provide a data frame to leaflet()
categories <- LETTERS[1:10]
df <- data.frame(
  lat = rand\_lat(100), lng = rand\_lng(100), size = runif(100, 5, 20),category = factor(sample(categories, 100, replace = TRUE), levels = categories),
  value = rnorm(100)\lambdam <- leaflet(df) %>% addTiles()
m %>% addCircleMarkers(~lng, ~lat, radius = ~size)
m %>% addCircleMarkers(~lng, ~lat, radius = runif(100, 4, 10), color = c("red"))
# Discrete colors using the "RdYlBu" colorbrewer palette, mapped to categories
RdYlBu <- colorFactor("RdYlBu", domain = categories)
m %>% addCircleMarkers(~lng, ~lat, radius = ~size,
  color = ~\simRdYlBu(category), fillOpacity = 0.5)
# Continuous colors using the "Greens" colorbrewer palette, mapped to value
greens <- colorNumeric("Greens", domain = NULL)
m %>% addCircleMarkers(~lng, ~lat, radius = ~size,
  color = \gammagreens(value), fillOpacity = 0.5)
```
leafletDependencies *Various leaflet dependency functions for use in downstream packages*

#### Description

Various leaflet dependency functions for use in downstream packages

#### Usage

leafletDependencies

### Format

An object of class list of length 13.

### Examples

```
## Not run:
addBootStrap <- function(map) {
  map$dependencies <- c(map$dependencies, leafletDependencies$bootstrap())
  map
}
## End(Not run)
```
leafletOutput *Wrapper functions for using* leaflet *in* shiny

### Description

Use leafletOutput() to create a UI element, and renderLeaflet() to render the map widget.

### Usage

```
leafletOutput(outputId, width = "100%", height = 400)
```

```
renderLeaflet(expr, env = parent.frame(), quoted = FALSE)
```
### Arguments

![](_page_47_Picture_172.jpeg)

### Examples

```
# !formatR
library(shiny)
app <- shinyApp(
 ui = fluidPage(leafletOutput('myMap')),
  server = function(input, output) {
    map = leaflet() %>% addTiles() %>% setView(-93.65, 42.0285, zoom = 17)
    output$myMap = renderLeaflet(map)
  }
\mathcal{L}if (interactive()) app
```
<span id="page-47-0"></span>

<span id="page-48-1"></span><span id="page-48-0"></span>

### Description

Creates a map-like object that can be used to customize and control a map that has already been rendered. For use in Shiny apps and Shiny docs only.

#### Usage

```
leafletProxy(
 mapId,
  session = shiny::getDefaultReactiveDomain(),
  data = NULL,
  deferUntilFlush = TRUE
)
```
### Arguments

![](_page_48_Picture_154.jpeg)

### Details

Normally, you create a Leaflet map using [leaflet\(\)](#page-41-1). This creates an in-memory representation of a map that you can customize using functions like [addPolygons\(\)](#page-3-1) and [setView\(\)](#page-56-1). Such a map can be printed at the R console, included in an R Markdown document, or rendered as a Shiny output.

In the case of Shiny, you may want to further customize a map, even after it is rendered to an output. At this point, the in-memory representation of the map is long gone, and the user's web browser has already realized the Leaflet map instance.

This is where leafletProxy() comes in. It returns an object that can stand in for the usual Leaflet map object. The usual map functions like [addPolygons\(\)](#page-3-1) and [setView\(\)](#page-56-1) can be called, and instead of customizing an in-memory representation, these commands will execute on the live Leaflet map instance.

### Examples

```
library(shiny)
ui <- fluidPage(
  leafletOutput("map1")
\mathcal{L}map <- leaflet() %>% addCircleMarkers(
  ln g = runif(10),
  lat = runif(10),
  layerId = paste0("marker", 1:10))
server <- function(input, output, session) {
  output$map1 <- renderLeaflet(map)
  observeEvent(input$map1_marker_click, {
    leafletProxy("map1", session) %>%
      removeMarker(input$map1_marker_click$id)
  })
}
app <- shinyApp(ui, server)
if (interactive()) app
```
<span id="page-49-1"></span>leafletSizingPolicy *Leaflet sizing policy*

### Description

Sizing policy used withing leaflet htmlwidgets.

### Usage

```
leafletSizingPolicy(
  defaultWidth = "100%",
  defaultHeight = 400,
  padding = 0,
 browser.fill = TRUE,
  ...
)
```
![](_page_49_Picture_141.jpeg)

<span id="page-49-0"></span>

- 
- <span id="page-50-0"></span>... Arguments passed on to [htmlwidgets::sizingPolicy](#page-0-0)
	- viewer.defaultWidth The default width used to display the widget within the RStudio Viewer.
	- viewer.defaultHeight The default height used to display the widget within the RStudio Viewer.
	- viewer.padding Padding around the widget when displayed in the RStudio Viewer (defaults to 15 pixels).
	- viewer.fill When displayed in the RStudio Viewer, automatically size the widget to the viewer dimensions (note that viewer.padding is still applied). Default to TRUE.
	- viewer.suppress Never display the widget within the RStudio Viewer (useful for widgets that require a large amount of space for rendering). Defaults to FALSE.
	- viewer.paneHeight Request that the RStudio Viewer be forced to a specific height when displaying this widget.
	- browser.defaultWidth The default width used to display the widget within a standalone web browser.
	- browser.defaultHeight The default height used to display the widget within a standalone web browser.
	- browser.padding Padding around the widget when displayed in a standalone browser (defaults to 40 pixels).
	- browser.external When displaying in a browser, always use an external browser (via [browseURL\(\)](#page-0-0)). Defaults to 'FALSE", which will result in the use of an internal browser within RStudio v1.1 and higher.
	- knitr.defaultWidth The default width used to display the widget within documents generated by knitr (e.g. R Markdown).
	- knitr.defaultHeight The default height used to display the widget within documents generated by knitr (e.g. R Markdown).
	- knitr.figure Apply the default knitr fig.width and fig.height to the widget when it's rendered within R Markdown documents. Defaults to TRUE.
	- fill Whether or not the widget's container should be treated as a fill item, meaning that its height is allowed to grow/shrink to fit a fill container with an opinionated height (see [htmltools::bindFillRole\(\)](#page-0-0) for more). Examples of fill containers include bslib::card() and bslib::card\_body\_fill().

#### Value

An htmlwidgets::sizingPolicy object

<span id="page-50-1"></span>makeAwesomeIcon *Make Awesome Icon*

#### **Description**

Make Awesome Icon

### Usage

```
makeAwesomeIcon(
  icon = "home",library = "glyphicon",
 markerColor = "blue",
 iconColor = "white",
  spin = FALSE,
 extraClasses = NULL,
  squareMarker = FALSE,
  iconRotate = 0,
  fontFamily = "monospace",
  text = NULL)
```
### Arguments

![](_page_51_Picture_210.jpeg)

<span id="page-51-1"></span>makeIcon *Define icon sets*

### Description

Define icon sets

<span id="page-51-0"></span>

#### makeIcon 53

### Usage

```
makeIcon(
  iconUrl = NULL,
  iconRetinaUrl = NULL,
  iconWidth = NULL,
  iconHeight = NULL,
  iconAnchorX = NULL,
  iconAnchorY = NULL,
  shadowUr1 = NULL,shadowRetinaUrl = NULL,
  shadowWidth = NULL,
  shadowHeight = NULL,
  shadowAnchorX = NULL,
  shadowAnchorY = NULL,
  popupAnchorX = NULL,
 popupAnchorY = NULL,
 className = NULL
)
```
![](_page_52_Picture_165.jpeg)

<span id="page-53-0"></span>

### Description

Set options on a leaflet map object

#### Usage

```
mapOptions(map, zoomToLimits = c("always", "first", "never"))
```
#### Arguments

### map A map widget object created from [leaflet\(\)](#page-41-1) zoomToLimits Controls whether the map is zooms to the limits of the elements on the map. This is useful for interactive applications where the map data is updated. If "always" (the default), the map always re-zooms when new data is received; if "first", it zooms to the elements on the first rendering, but does not rezoom for subsequent data; if "never", it never re-zooms, not even for the first rendering.

### Examples

```
# Don't auto-zoom to the objects (can be useful in interactive applications)
leaflet() %>%
 addTiles() %>%
 addPopups(174.7690922, -36.8523071, "R was born here!") %>%
 mapOptions(zoomToLimits = "first")
```
previewColors *Color previewing utility*

#### Description

Color previewing utility

### Usage

```
previewColors(pal, values)
```
### Arguments

![](_page_53_Picture_139.jpeg)

#### Value

An HTML-based list of the colors and values

<span id="page-54-2"></span><span id="page-54-0"></span>providers *Providers*

### Description

List of all providers with their variations

### Format

A list of characters

### Source

```
https://github.com/leaflet-extras/leaflet-providers/blob/0a9e27f8c6c26956b4e78c26e1945d748e3c2869/
leaflet-providers.js
```
#### Examples

providers

removeControl *Remove elements from a map*

#### <span id="page-54-1"></span>Description

Remove one or more features from a map, identified by layerId; or, clear all features of the given type or group.

### Usage

```
removeControl(map, layerId)
```
clearControls(map)

clearGroup(map, group)

removeImage(map, layerId)

clearImages(map)

removeTiles(map, layerId)

clearTiles(map)

removePopup(map, layerId)

<span id="page-55-0"></span>56 removeControl

```
clearPopups(map)
removeMarker(map, layerId)
clearMarkers(map)
removeMarkerCluster(map, layerId)
clearMarkerClusters(map)
removeMarkerFromCluster(map, layerId, clusterId)
removeShape(map, layerId)
clearShapes(map)
removeGeoJSON(map, layerId)
clearGeoJSON(map)
removeMeasure(map)
removeTopoJSON(map, layerId)
clearTopoJSON(map)
```
#### Arguments

![](_page_55_Picture_136.jpeg)

#### Value

the new map object

#### Note

When used with a [leaflet](#page-41-1) map object, these functions don't actually remove the features from the map object, but simply add an operation that will cause those features to be removed after they are added. In other words, if you add a polygon "foo" and the call removeShape("foo"), it's not smart enough to prevent the polygon from being added in the first place; instead, when the map is rendered, the polygon will be added and then removed.

For that reason, these functions aren't that useful with leaflet map objects and are really intended to be used with [leafletProxy\(\)](#page-48-1) instead.

#### <span id="page-56-0"></span>setView 57

WMS tile layers are extensions of tile layers, so they can also be removed or cleared via removeTiles() or clearTiles().

### <span id="page-56-1"></span>setView *Methods to manipulate the map widget*

### Description

A series of methods to manipulate the map.

### Usage

```
setView(map, lng, lat, zoom, options = list())
flyTo(map, lng, lat, zoom, options = list())
fitBounds(map, lng1, lat1, lng2, lat2, options = list())
flyToBounds(map, lng1, lat1, lng2, lat2, options = list())
setMaxBounds(map, lng1, lat1, lng2, lat2)
clearBounds(map)
```
#### **Arguments**

![](_page_56_Picture_155.jpeg)

the coordinates of the map bounds

#### Value

The modified map widget.

### Functions

- setView(): Set the view of the map (center and zoom level)
- flyTo(): Flys to a given location/zoom-level using smooth pan-zoom.
- fitBounds(): Set the bounds of a map
- flyToBounds(): Flys to given bound using smooth pan/zoom.
- <span id="page-57-0"></span>• setMaxBounds(): Restricts the map view to the given bounds
- clearBounds(): Clear the bounds of a map, and the bounds will be automatically determined from latitudes and longitudes of the map elements if available (otherwise the full world view is used)

#### References

[https://web.archive.org/web/20220702182250/https://leafletjs.com/reference-1.3.](https://web.archive.org/web/20220702182250/https://leafletjs.com/reference-1.3.4.html#map-methods-for-modifying-map-state) [4.html#map-methods-for-modifying-map-state](https://web.archive.org/web/20220702182250/https://leafletjs.com/reference-1.3.4.html#map-methods-for-modifying-map-state)

#### Examples

```
m <- leaflet() %>% addTiles() %>% setView(-71.0382679, 42.3489054, zoom = 18)
m # the RStudio 'headquarter'
m %>% fitBounds(-72, 40, -70, 43)
m %>% clearBounds() # world view
```
showGroup *Show or hide layer groups*

### Description

Hide groups of layers without removing them from the map entirely. Groups are created using the group parameter that is included on most layer adding functions.

#### Usage

```
showGroup(map, group)
```
hideGroup(map, group)

#### Arguments

![](_page_57_Picture_114.jpeg)

#### See Also

[addLayersControl\(\)](#page-12-1) to allow users to show/hide layer groups interactively

<span id="page-58-2"></span><span id="page-58-0"></span>

### <span id="page-58-1"></span>Description

The rest of all possible options for map elements and layers that are not listed in the layer functions.

#### Usage

```
tileOptions(
  minZoom = 0,maxZoom = 18,
 maxNativeZoom = NULL,
  tileSize = 256,
  subdomains = "abc",
  errorTileUrl = "",
  tms = FALSE,
  noWrap = FALSE,
  zoomOffset = 0,
  zoomReverse = FALSE,
  opacity = 1,
  zIndex = 1,
  unloadInvisibleTiles = NULL,
  updateWhenIdle = NULL,
  detectRetina = FALSE,
  ...
\mathcal{L}gridOptions(
  tileSize = 256,
  updateWhenIdle = NULL,
  zIndex = 1,
 minZoom = 0,maxZoom = NULL,
  ...
)
WMSTileOptions(
  styles = "",
  format = "image/jpeg",
  transparent = FALSE,
  version = "1.1.1",crs = NULL,...
)
```
popupOptions(

60 tileOptions

```
maxWidth = 300,minWidth = 50,maxHeight = NULL,autoPan = TRUE,
  keepInView = FALSE,
  closeButton = TRUE,
  zoomAnimation = NULL,
  closeOnClick = NULL,
  className = "",
  ...
\mathcal{L}labelOptions(
  interactive = FALSE,
  clickable = NULL,
  noHide = NULL,
  permanent = FALSE,
  className = ",
  direction = "auto",
  offset = c(0, 0),opacity = 1,
  textsize = "10px",
  textOnly = FALSE,
  style = NULL,
  zoomAnimation = NULL,
  sticky = TRUE,
  ...
\lambdamarkerOptions(
  interactive = TRUE,
  clickable = NULL,
  draggable = FALSE,
  keyboard = TRUE,title = ",
  alt = ",
  zIndexOffset = 0,
  opacity = 1,
  riseOnHover = FALSE,
  riseOffset = 250,
  ...
)
markerClusterOptions(
  showCoverageOnHover = TRUE,
  zoomToBoundsOnClick = TRUE,
  spiderfyOnMaxZoom = TRUE,
  removeOutsideVisibleBounds = TRUE,
```
### tileOptions 61

```
spiderLegPolylineOptions = list(weight = 1.5, color = "#222", opacity = 0.5),
  freezeAtZoom = FALSE,
  ...
\lambdapathOptions(
  lineCap = NULL,
  lineJoin = NULL,
  clickable = NULL,
  interactive = TRUE,
 pointerEvents = NULL,
  className = "",
  ...
)
```
### Arguments

minZoom, maxZoom, maxNativeZoom, tileSize, subdomains, errorTileUrl, tms, noWrap, zoomOffset, zoomReverse, zIndex, unloadInvisibleTiles, updateWhenIdle, detectRetina the tile layer options; see [https://web.archive.org/web/20220702182250/](https://web.archive.org/web/20220702182250/https://leafletjs.com/reference-1.3.4.html#tilelayer) [https://leafletjs.com/reference-1.3.4.html#tilelayer](https://web.archive.org/web/20220702182250/https://leafletjs.com/reference-1.3.4.html#tilelayer) opacity Tooltip container opacity. Ranges from 0 to 1. Default value is 1 (different from leaflet.js 0.9); see [https://web.archive.org/web/20220702182250/](https://web.archive.org/web/20220702182250/https://leafletjs.com/reference-1.3.4.html#tooltip-opacity) [https://leafletjs.com/reference-1.3.4.html#tooltip-opacity](https://web.archive.org/web/20220702182250/https://leafletjs.com/reference-1.3.4.html#tooltip-opacity) ... extra options passed to underlying JavaScript object constructor. styles comma-separated list of WMS styles format WMS image format (use "image/png" for layers with transparency) transparent if TRUE, the WMS service will return images with transparency version version of the WMS service to use crs Coordinate Reference System to use for the WMS requests, defaults. maxWidth, minWidth, maxHeight, autoPan, keepInView, closeButton, closeOnClick popup options; see [https://web.archive.org/web/20220702182250/https:](https://web.archive.org/web/20220702182250/https://leafletjs.com/reference-1.3.4.html#popup-option) [//leafletjs.com/reference-1.3.4.html#popup-option](https://web.archive.org/web/20220702182250/https://leafletjs.com/reference-1.3.4.html#popup-option) zoomAnimation deprecated. See [https://github.com/Leaflet/Leaflet/blob/master/CHAN](https://github.com/Leaflet/Leaflet/blob/master/CHANGELOG.md#api-changes-5)GELOG. [md#api-changes-5](https://github.com/Leaflet/Leaflet/blob/master/CHANGELOG.md#api-changes-5) className a CSS class name set on an element interactive whether the element emits mouse events clickable DEPRECATED! Use the interactive argument. noHide, direction, offset, permanent label options; see [https://web.archive.org/web/20220702182250/https:](https://web.archive.org/web/20220702182250/https://leafletjs.com/reference-1.3.4.html#tooltip-option) [//leafletjs.com/reference-1.3.4.html#tooltip-option](https://web.archive.org/web/20220702182250/https://leafletjs.com/reference-1.3.4.html#tooltip-option) textsize Change the text size of a single tooltip textOnly Display only the text, no regular surrounding box.

<span id="page-61-0"></span>![](_page_61_Picture_228.jpeg)

### Functions

- tileOptions(): Options for tile layers
- gridOptions(): Options for grid layers
- WMSTileOptions(): Options for WMS tile layers
- popupOptions(): Options for popups
- labelOptions(): Options for labels
- markerOptions(): Options for markers
- markerClusterOptions(): Options for marker clusters
- pathOptions(): Options for vector layers (polylines, polygons, rectangles, and circles, etc)

### See Also

[leafletCRS\(\)](#page-41-2) to map CRS (don't change this if you're not sure what it means)

<span id="page-62-0"></span>

### Description

Utility function to check if a coordinates is valid

### Usage

validateCoords(lng, lat, funcName, warn = TRUE, mode = c("point", "polygon"))

![](_page_62_Picture_81.jpeg)

# <span id="page-63-0"></span>**Index**

∗ built in datasets atlStorms2005, [29](#page-28-0) breweries91, [31](#page-30-0) gadmCHE, [37](#page-36-0) ∗ datasets leafletDependencies, [47](#page-46-0) addAwesomeMarkers, [3](#page-2-0) addAwesomeMarkers(), *[30](#page-29-0)*, *[52](#page-51-0)* addCircleMarkers *(*addControl*)*, [4](#page-3-0) addCircles *(*addControl*)*, [4](#page-3-0) addControl, [4](#page-3-0) addEasyButton *(*easyButtonState*)*, [35](#page-34-0) addEasyButton(), *[36](#page-35-0)* addEasyButtonBar *(*easyButtonState*)*, [35](#page-34-0) addGeoJSON *(*addControl*)*, [4](#page-3-0) addGraticule, [12](#page-11-0) addLabelOnlyMarkers *(*addControl*)*, [4](#page-3-0) addLayersControl, [13](#page-12-0) addLayersControl(), *[3](#page-2-0)*, *[9](#page-8-0)*, *[23](#page-22-0)*, *[58](#page-57-0)* addLegend, [14](#page-13-0) addLegend(), *[25](#page-24-0)* addMapPane, [17](#page-16-0) addMarkers *(*addControl*)*, [4](#page-3-0) addMarkers(), *[41](#page-40-0)* addMeasure, [18](#page-17-0) addMiniMap, [20](#page-19-0) addPolygons *(*addControl*)*, [4](#page-3-0) addPolygons(), *[15](#page-14-0)*, *[49](#page-48-0)* addPolylines *(*addControl*)*, [4](#page-3-0) addPopups *(*addControl*)*, [4](#page-3-0) addProviderTiles, [22](#page-21-0) addRasterImage, [23](#page-22-0) addRasterImage(), *[26](#page-25-0)* addRasterLegend, [25](#page-24-0) addRasterLegend(), *[25](#page-24-0)* addRectangles *(*addControl*)*, [4](#page-3-0) addScaleBar, [26](#page-25-0) addSimpleGraticule, [27](#page-26-0) addTerminator, [28](#page-27-0)

addTiles *(*addControl*)*, [4](#page-3-0) addTiles(), *[24](#page-23-0)* addTopoJSON *(*addControl*)*, [4](#page-3-0) addWMSTiles *(*addControl*)*, [4](#page-3-0) atlStorms2005, [29,](#page-28-0) *[31](#page-30-0)*, *[37](#page-36-0)* awesomeIconList, [29](#page-28-0) awesomeIcons, [30](#page-29-0) base::cut(), *[33](#page-32-0)* breweries91, *[29](#page-28-0)*, [31,](#page-30-0) *[37](#page-36-0)* browseURL(), *[51](#page-50-0)* clearBounds *(*setView*)*, [57](#page-56-0) clearControls *(*removeControl*)*, [55](#page-54-0) clearGeoJSON *(*removeControl*)*, [55](#page-54-0) clearGroup *(*removeControl*)*, [55](#page-54-0) clearGroup(), *[3](#page-2-0)*, *[9](#page-8-0)*, *[23](#page-22-0)*

clearImages *(*removeControl*)*, [55](#page-54-0) clearMarkerClusters *(*removeControl*)*, [55](#page-54-0) clearMarkers *(*removeControl*)*, [55](#page-54-0) clearPopups *(*removeControl*)*, [55](#page-54-0) clearShapes *(*removeControl*)*, [55](#page-54-0) clearTiles *(*removeControl*)*, [55](#page-54-0) clearTopoJSON *(*removeControl*)*, [55](#page-54-0) color table, *[25](#page-24-0)* colorBin *(*colorNumeric*)*, [31](#page-30-0) colorFactor *(*colorNumeric*)*, [31](#page-30-0) colorNumeric, [31](#page-30-0) colorNumeric(), *[14,](#page-13-0) [15](#page-14-0)*, *[24](#page-23-0)*, *[54](#page-53-0)* colorQuantile *(*colorNumeric*)*, [31](#page-30-0)

#### dispatch, [34](#page-33-0)

easyButton *(*easyButtonState*)*, [35](#page-34-0) easyButton(), *[35,](#page-34-0) [36](#page-35-0)* easyButtonState, [35](#page-34-0) expandLimits, [36](#page-35-0) expandLimitsBbox, [37](#page-36-0)

fitBounds *(*setView*)*, [57](#page-56-0) flyTo *(*setView*)*, [57](#page-56-0)

#### $I<sub>N</sub>$  and  $I<sub>S</sub>$  and  $I<sub>S</sub>$  a

flyToBounds *(*setView*)*, [57](#page-56-0) gadmCHE, *[29](#page-28-0)*, *[31](#page-30-0)*, [37](#page-36-0) getData(), *[37](#page-36-0)* getMapData, [38](#page-37-0) gridOptions *(*tileOptions*)*, [59](#page-58-0) gridOptions(), *[24](#page-23-0)* groupOptions, [38](#page-37-0) hideGroup *(*showGroup*)*, [58](#page-57-0) highlightOptions *(*addControl*)*, [4](#page-3-0) htmltools::bindFillRole(), *[51](#page-50-0)* htmltools::htmlEscape(), *[3](#page-2-0)*, *[10](#page-9-0)* htmlwidgets::shinyWidgetOutput(), *[48](#page-47-0)* htmlwidgets::sizingPolicy, *[51](#page-50-0)* iconList, [39](#page-38-0) icons, [40](#page-39-0) icons(), *[10](#page-9-0)* invokeMethod *(*dispatch*)*, [34](#page-33-0) labelFormat *(*addLegend*)*, [14](#page-13-0) labelOptions *(*tileOptions*)*, [59](#page-58-0) labelOptions(), *[4](#page-3-0)*, *[10](#page-9-0)* layers control, *[38](#page-37-0)* layersControlOptions *(*addLayersControl*)*, [13](#page-12-0) leaflet, [42,](#page-41-0) *[56](#page-55-0)* leaflet(), *[9](#page-8-0)*, *[15](#page-14-0)*, *[34](#page-33-0)*, *[49](#page-48-0)*, *[54](#page-53-0)*, *[56,](#page-55-0) [57](#page-56-0)* leafletCRS *(*leaflet*)*, [42](#page-41-0) leafletCRS(), *[44](#page-43-0)*, *[62](#page-61-0)* leafletDependencies, [47](#page-46-0) leafletOptions *(*leaflet*)*, [42](#page-41-0) leafletOptions(), *[17](#page-16-0)* leafletOutput, [48](#page-47-0) leafletProxy, [49](#page-48-0) leafletProxy(), *[34](#page-33-0)*, *[56](#page-55-0)* leafletSizingPolicy, [50](#page-49-0) leafletSizingPolicy(), *[43](#page-42-0)* legend, *[25](#page-24-0)*

makeAwesomeIcon, [51](#page-50-0) makeAwesomeIcon(), *[29](#page-28-0)* makeIcon, [52](#page-51-0) makeIcon(), *[39](#page-38-0)* mapOptions, [54](#page-53-0) markerClusterOptions *(*tileOptions*)*, [59](#page-58-0) markerClusterOptions(), *[4](#page-3-0)*, *[10](#page-9-0)* markerOptions *(*tileOptions*)*, [59](#page-58-0)

markerOptions(), *[11](#page-10-0)* pathOptions *(*tileOptions*)*, [59](#page-58-0) pathOptions(), *[11](#page-10-0)* popupOptions *(*tileOptions*)*, [59](#page-58-0) popupOptions(), *[3](#page-2-0)*, *[10,](#page-9-0) [11](#page-10-0)* pretty(), *[33](#page-32-0)* previewColors, [54](#page-53-0) projectRaster(), *[24](#page-23-0)* projectRasterForLeaflet *(*addRasterImage*)*, [23](#page-22-0) providers, [55](#page-54-0) providers(), *[22](#page-21-0)* providerTileOptions *(*addProviderTiles*)*, [22](#page-21-0) raster::raster(), *[24](#page-23-0)* raster::sampleRegular(), *[25](#page-24-0)* remove *(*removeControl*)*, [55](#page-54-0) removeControl, [55](#page-54-0) removeGeoJSON *(*removeControl*)*, [55](#page-54-0) removeImage *(*removeControl*)*, [55](#page-54-0) removeLayersControl *(*addLayersControl*)*, [13](#page-12-0) removeMarker *(*removeControl*)*, [55](#page-54-0) removeMarkerCluster *(*removeControl*)*, [55](#page-54-0) removeMarkerFromCluster *(*removeControl*)*, [55](#page-54-0) removeMeasure *(*removeControl*)*, [55](#page-54-0) removePopup *(*removeControl*)*, [55](#page-54-0) removeScaleBar *(*addScaleBar*)*, [26](#page-25-0) removeShape *(*removeControl*)*, [55](#page-54-0) removeTiles *(*removeControl*)*, [55](#page-54-0) removeTopoJSON *(*removeControl*)*, [55](#page-54-0) renderLeaflet *(*leafletOutput*)*, [48](#page-47-0) scaleBarOptions *(*addScaleBar*)*, [26](#page-25-0) seq(), *[33](#page-32-0)* setMaxBounds *(*setView*)*, [57](#page-56-0) setView, [57](#page-56-0) setView(), *[49](#page-48-0)* showGroup, [58](#page-57-0) SpatRaster, *[25](#page-24-0)*

terra::SpatRaster, *[25](#page-24-0)* terra::SpatRaster(), *[24](#page-23-0)* terra::spatSample(), *[25](#page-24-0)* tileOptions, [59](#page-58-0)

stats::quantile(), *[33](#page-32-0)*

#### 66 INDEX

tileOptions() , *[11](#page-10-0)* , *[44](#page-43-0)*

validateCoords , [63](#page-62-0)

WMSTileOptions *(*tileOptions *)* , [59](#page-58-0) WMSTileOptions() , *[11](#page-10-0)*